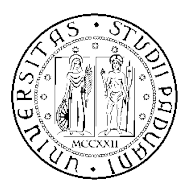

UNIVERSITÀ DI PADOVA FACOLTÀ DI INGEGNERIA

Corso di Laurea Magistrale in Bioingegneria TESI DI LAUREA

### MOLESCREENER: UN NUOVO APPROCCIO ALLO SCREENING E AL MONITORAGGIO DI LESIONI DERMATOLOGICHE

Relatore: Chiar.mo Prof. Enoch Peserico Stecchini Negri De Salvi Correlatore: Ing. Alberto Silletti

Laureando: Marco Mardegan

Anno Accademico: 2010-2011

## **Ringraziamenti**

Il ringraziamento più grande va innanzitutto ai miei genitori, per la fiducia che mi hanno sempre dimostrato, e per l'RC auto che mi hanno qualche volta pagato.

Ad i miei amici che hanno sopportato il mio prolungato assenteismo.

Ali miei colleghi universitari, in particolare Massimo, Michela, Giuliano e Angela per il loro supporto e per la loro simpatia.

A Emanuele e a mio padre per avermi fatto da modelli per quadri generali e nevi.

Al Prof. Enoch Peserico per avermi dato la possibilità di inserirmi in un stimolante lavoro di tesi e team di lavoro, e allo staff della Clinica Dermatologica dell'Università di Padova, in particolare al Dott. Edoardo Zatra per la disponibilità dimostrata.

All'Ing. Alberto Silletti per la sua grande instancabilità.

# Indice

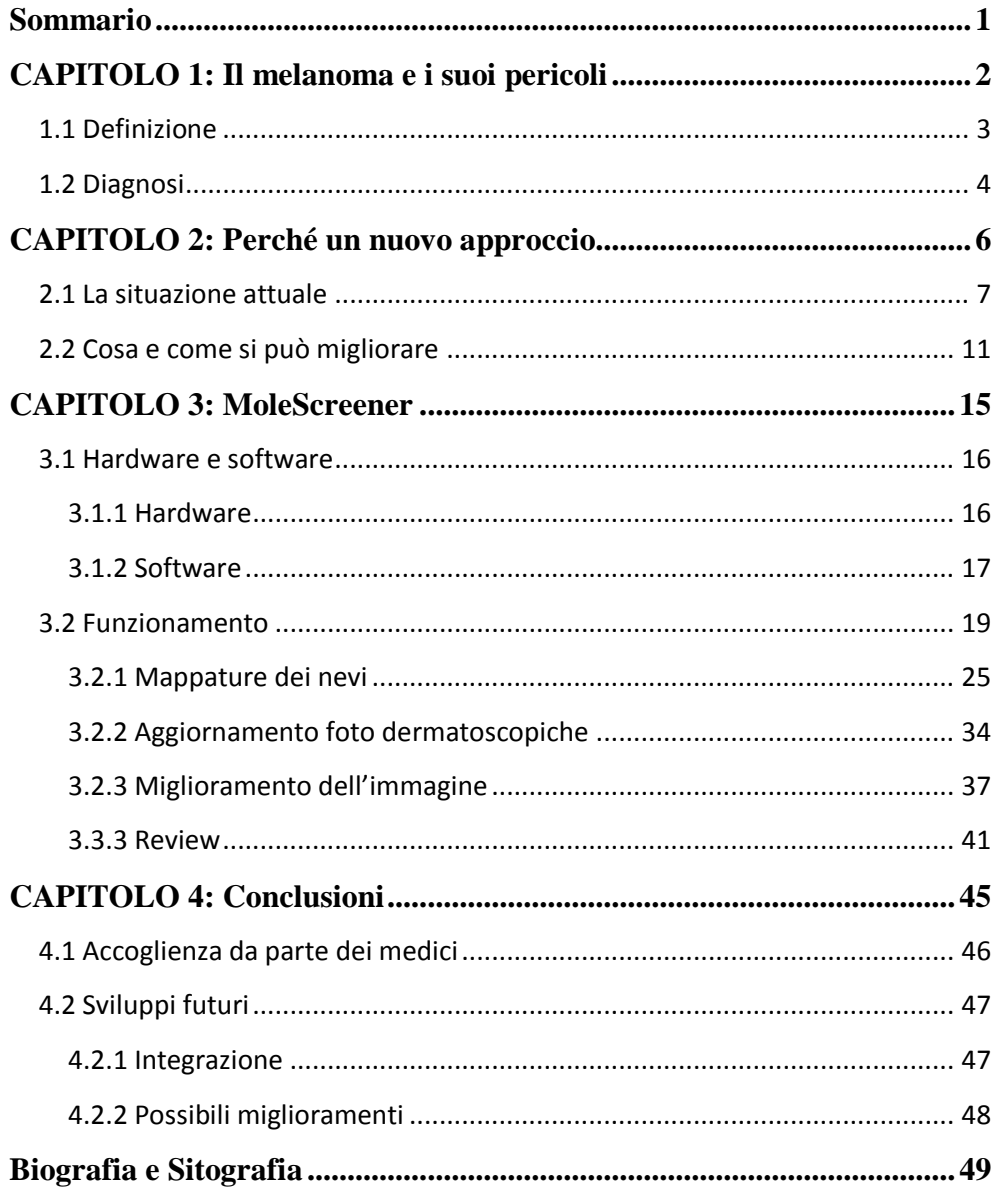

## **Sommario**

In questa relazione è proposto un software in grado di migliorare la capacità di diagnosi del melanoma maligno utilizzando algoritmi sviluppati *ad-hoc*, velocizzare la procedura di visita con una procedura guidata e di allargare il suo utilizzo a personale medico senza conoscenze informatiche specifiche, utilizzando una logica di funzionalmente semplice e intuitiva.

Questo lavoro nasce dalla collaborazione del prof. Peserico Enoch, docente di Ingegneria del Software all'università di Padova con il reparto di Dermatologia dell'Ospedale di Padova.

E' nato cosi un team, *Naevi In Silico*, con la volontà di unire le esperienze nei relativi campi e creare strumenti di nuova generazione che aiutino nella lotta di un male che si sta diffondendo maggiormente negli ultimi anni: il melanoma.

# **CAPITOLO 1:**

# **Il melanoma e i suoi pericoli**

## **1.1 Definizione**

Il melanoma è un tumore maligno, cutaneo o extracutaneo, derivante da una crescita incontrollata delle cellule melanocitiche preposte alla produzione di melanina. Il melanoma può insorgere in tutti i distretti corporei in cui sono normalmente presenti i melanociti, quindi la cute ovviamente, ma anche le mucose, le meningi e l'occhio. Il melanoma è caratterizzato da una crescita bifasica: radiale e verticale. La crescita radiale è contraddistinta da cellule con citoplasma chiaro, atipie cellulari, mitosi non frequenti, non è interessato tutto lo spessore dell'epidermide e possono esserci gruppi di cellule neoplastiche al di sotto della membrana basale. La crescita radiale è associata ancora ad una buona prognosi. La crescita verticale è invece uno stadio più maligno del tumore, sono più evidenti e frequenti le atipie e le mitosi, le cellule hanno acquisito un forte impulso proliferativo, occupano tutto lo spessore dell'epidermide e possono raggiungere anche il tessuto adiposo sottocutaneo. Questo evento si associa ad aumentato rischio di metastasi vista l'intensa vascolarizzazione che si ha scendendo nel derma. Spesso può esistere una risposta infiammatoria che riduce le dimensioni del melanoma, ma non ne cambia la prognosi.

Nonostante si tratti di uno dei più rari tipi di tumori alla pelle, il melanoma maligno è la causa del 75% dei decessi dovuti a queste patologie. A livello mondiale, si stima che nell'ultimo decennio il melanoma cutaneo abbia raggiunto i 100.000 nuovi casi l'anno: un aumento di circa il 15% rispetto al decennio precedente. E' stata riscontrata una incidenza maggiore negli individui maschi e di razza Caucasica, specialmente abitanti in zone particolarmente soleggiate come California, Australia e Nuova Zelanda.

Nell'uomo le sedi preferenziali sono rappresentate dal tronco, dal collo e dal capo; nella donna dagli arti inferiori. La patologia è molto rara in età prepubere, mentre aumenta notevolmente di frequenza dopo i 50 anni.

## **1.2 Diagnosi**

L'unica cura efficace per questa patologia è la rimozione chirurgica del tumore primario prima che raggiunga uno spessore di Breslow<sup>1</sup> maggiore di 1 mm, cioè prima che le cellule tumorali intacchino i linfonodi provocando così una diffusione veloce del tumore.

La diagnosi istologica del melanoma è una conquista recente, è infatti solo dalla seconda metà degli anni 60 che è cominciato faticosamente ad emergere il profilo patologico del tumore, ad opera sopratutto di alcuni medici oggi scomparsi. Solo nel 1975, Alexander Breslow, col semplice gesto di avvicinare un righello all'oculare del microscopio ha misurato lo spessore del melanoma, trovando il parametro prognostico più importante, che resiste ancor oggi tra tecniche sofisticate.

Ma perché è difficile la diagnosi del melanoma? La diagnosi del melanoma è resa difficile, in tutto o in gran parte, dalla esistenza dei nevi. Queste entità, così comuni e tuttavia così enigmatiche, possono mostrare infatti caratteri citologici e architetturali molto variabili, talora allarmanti e straordinarie analogie col melanoma: le cellule neviche iniziano a proliferare alla giunzione dermoepidermica, come le cellule di melanoma, e, caso forse unico in patologia benigna, ad un certo momento attraversano la membrana basale epidermica, passando nel derma, come le cellule di melanoma, ma, a differenza di queste, senza malignità. Queste impressionanti somiglianze morfologiche associate a comportamenti biologici fortemente divergenti creano spesso grandi difficoltà nella diagnosi del melanoma.

Per poter distinguere tra neo benigno e melanome maligno, accanto alla istologia tradizionale (ematossilina-eosina e istochimica) sono state messe in campo numerose nuove tecniche: immunoistochimica, cito fluorimetria e biologia molecolare (PCR), ma a tutt'oggi non esiste la molecola magica che rivela la malignità, che distingue il melanoma dal nevo.

Tuttavia la diagnosi di nevi e melanomi è ancora largamente basata sulla morfologia e le nuove tecniche hanno tutte un ruolo al momento subordinato. La metodica oggi più utilizzata, efficace ed indolore per la diagnosi precoce del melanoma è la dermatoscopia che permette l'osservazione di pattern non visibili ad occhio nudo; nel caso del melanoma oculare, invece, si ricorre all'esame oftalmoscopico indiretto e all'ecografia oculare.

La regola dell'ABCD<sup>2</sup> fornisce inoltre una buona metodica di controllo, l'incidenza di uno o più di questi punti deve fare sorgere un sospetto da parte del dermatologo:

- ˆ Asimmetria della lesione
- ˆ Bordi irregolari
- ˆ Colore, usualmente il melanoma ha una varietà di colori
- ˆ Diametro, nevi con diametro maggiore ai 5 mm sono più a rischio rispetto nevi più piccoli

L' evoluzione (E) è un parametro riassuntivo dei precedenti 4 ed è universalmente riconosciuta come il parametro più discriminante per una diagnosi precoce, ma è al contempo quello di più difficile misurazione.

La dermatoscopia digitale può offrire al dermatologo un valido ausilio diagnostico basato su valutazioni oggettive valutando con opportuni algoritmi i parametri ABCDE.

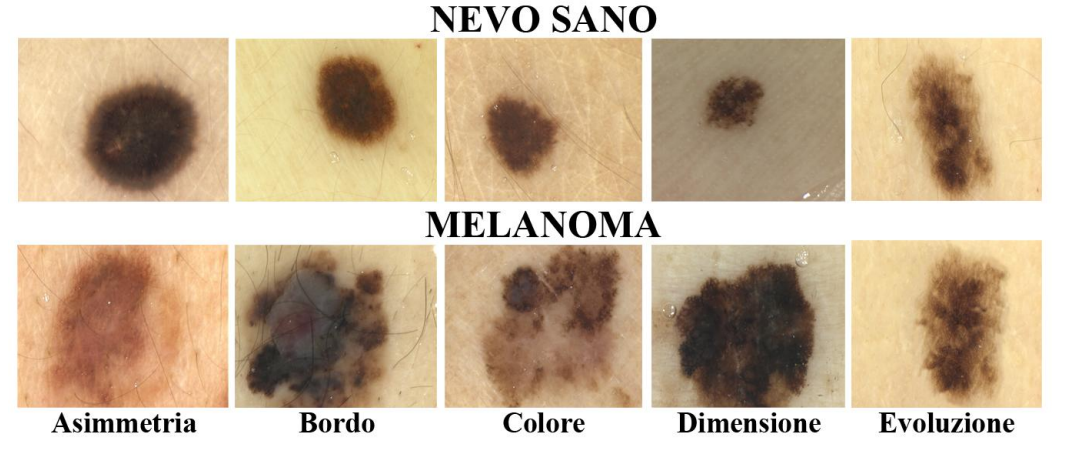

**Figura 1 Tabella esplicativa dei parametri ABCDE**

# **CAPITOLO 2:**

# **Perché un nuovo approccio**

## **2.1 La situazione attuale**

Il lavoro del dermatologo "d'altri tempi" consisteva nel valutate, caso per caso e senza strumentazione accessoria, la natura e la gravità di una lesione cutanea, decidendo, senza memoria dello stato precendente della medesima lesione, se essa poteva essere considerata innocua o pericolosa. Questo metodo di lavoro poteva essere considerato accettabile dal momento in cui i casi di melanoma maligno avevano bassa incidenza sulla popolazione.

Negli ultimi anni si è osservato un aumento sensibile di melanoma maligno<sup>3</sup>, soprattutto tra la popolazione giovane (meno di 30 anni). L'aumento di questa incidenza ha portato alla nascita di strumentazione che aiutasse il medico nella diagnosi precoce, o più precoce possibile, del melanoma maligno. E' nata cosi la dermatoscopia, o epiluminescenza, tecnica di diagnosi non invasiva che permette, tramite l'utilizzo del dermatoscopio, di visualizzare in maniere più chiara, grazie ad un immagine ingrandita, le strutture superficiali e le strutture sub-cutenee della lesione.

L'utilizzo della dermatoscopia ha incrementato la sensibilità diagnostica del melanoma al 70% al 92%.

All'uso del dermatoscopio si è poi affiancato l'utilizzo di software specializzato per la catalogazione delle immagini catturate digitalmente. Questi software permettono di immagazzinare le immagini dermatoscopiche allo scopo di effettuare una diagnosi confrontando immagini di lesioni acquisite in momenti diversi, in modo da poter valutare eventuali evoluzioni temporali.

Purtroppo l'utilizzo di tale sostegno tecnologico, che avrebbe tutte le potenzialità per migliorare e, non meno importante, velocizzare la diagnosi precoce, fatica a prendere piede.

Analizzando il funzionamento di alcuni software attualmente in commercio (eg. *Fotofinder<sup>4</sup>*) si capiscono facilmente i motivi della refrattarietà dell'ambiente medico all'adozione di nuove metodologie. Si possono brevemente elencare le motivazioni principali:

- 1. logiche di utilizzo farraginose
- 2. scomodità di utilizzo dispositivo
- 3. scarsa qualità dell'hardware utilizzato per l'acquisizione

Più in particolare:

1: i software in questione sembrano essere stati progettati per essere usati da personale con buona conoscenza informatica e buona confidenza con l'utilizzo di un personal computer. Purtroppo questa non è la realtà: buona parte dei specialisti dermatologi, soprattutto i dermatologi senior, sono per lo più a digiuno di competenze informatiche, anche di base. Ecco che logiche di funzionamento non particolarmente complesse per un ingegnere, diventano oscure e contro intuitive per un medico. Un interfaccia non intuitiva, che permetta troppe scelte, mette in imbarazzo il medico non preparato, che si trova in difficoltà. Una formazione sull'utilizzo del software può alleviare il problema, ma non lo risolve: il medico deve pensar al paziente, non al prossimo pulsante da premere per continuare la visita.

2: affiancare al dermatoscopio un software di sostegno significa affiancare un ulteriore dispositivo hardware con cui interfacciarsi, in particolare di una tastiera e di un mouse per il controllo del personal computer. E' dunque obbligatorio per il medico utilizzare, alternativamente, 2 dispositivi: il dermatoscopio per interagire col paziente e l'interfaccia col personal computer (tastiera e/o mouse) per interagire col software. Questo rende il processo di acquisizione delle immagini molto scomodo, frammentato da continue interruzioni e, di conseguenza, anche molto più lungo in termini di tempo.

3: la maggioranza dei software in commercio fa uso di dermatoscopi digitali con una risoluzione molto bassa per gli standard attuali (solitamente VGA (640x480 pixel) o PAL(768x576 pixel)): questa risoluzione è sufficiente per visualizzare le immagini acquisite su monitor, ma è insufficiente se si desidera vedere in dettaglio alcune strutture o patterns sub-cutanei tramite un zoom digitale. Inoltre una bassa risoluzione rende difficoltosa un eventuale analisi delle immagini volte a migliorarla o ad estrazioni di metriche.

Questi difetti ha fatto si che questi software, una volta acquistati, vengano poi di fatto abbandonati nel loro utilizzo, o comunque il loro utilizzo fatica a rientrare nella prassi giornaliera di tutti i medici.

Altro fattore che ne ha bloccato la diffusione è il loro costo molto elevato  $(15.000 - 20000 \epsilon)$ . Questo mette in difficoltà l'adozione di tali software per piccoli centri pubblici e privati che faticano ad ammortizzarne il costo, e ne limitano l'acquistano solo a grandi strutture ospedaliere, spesso non facilmente raggiungibili dai pazienti.

Queste osservazioni hanno portato alcuni dermatologi della Clinica Dermatologica dell'Università di Padova alla ricerca di un alternativa esente dai difetti e alle limitazioni sopra esposte.

E' nata cosi una collaborazione con l'Università di Padova, atta a creare degli strumenti di ultima generazione che uniscano ottime capacità di calcolo e analisi di immagini ad un utilizzo semplice e intuitivo.

Da questa collaborazione sono nati in primo luogo degli algoritmi di analisi di immagini atte a migliorare la valutazione della lesione e della sua evoluzione.

Questi algoritmi si occupano in particolare di:

- depilazione digitale
- registrazione delle immagini (allineamento con un immagine di riferimento)
- segmentazione della lesione

Senza scendere ora nei dettagli degli algoritmi, lo scoglio successivo era la costruzione di un *front-end*, di un interfaccia medico-macchina che permettesse ai medici di avvantaggiarsi dei nuovi algoritmi senza appesantire la loro normale procedura di visita.

Su questi presupposti si basa il lavoro di questa tesi: costruire un sistema (hardware e software) e di un protocollo di lavoro che unisca degli efficaci strumenti di aiuto alla diagnosi, che risulti immediato nell'utilizzo, necessitando di un addestramento quasi nullo per l'utilizzo, e che non rallenti il *flow*, la metodologia di visita del medio stesso

## **2.2 Cosa e come si può migliorare**

Prima di addentrarci nella spiegazione tecnica della parte hardware e software è necessario capire come lavora un dermatologo e quali possano essere le migliori "metodologie" per aiutarlo nel far bene il suo lavoro e risparmiare tempo.

Il dermatologo ha il compito di monitorare l'evoluzione di tutti i nei di un paziente, è dunque necessario che, volta per volta,controlli l'intero corpo del paziente alla ricerca di ogni lesione.

Questo procedimento rende ovviamente la visita molto lunga.

Da qui nasce l'idea di aiutare il medico a ricordare la posizione di ogni lesione tra una visita e l'altra, eseguendo una *mappatura* del corpo del paziente ed evidenziandone le lesioni.

La *mappatura* può venir eseguita fotografando porzioni di corpo del paziente (foto che chiameremo *quadri generali*), dove verranno sovraimpresse graficamente dei *marker* in corrispondenza del nevo.

A *mappatura* effettuata il medico avrà una vista globale della disposizione delle lesioni, cosa che permetterà alla visita successiva di risparmiare del tempo sapendo già come "muoversi" sul paziente.

E' dunque pensabile che una *mappatura* dettagliata delle lesioni possa venir fatta alla prima visita del paziente e essere poi utilizzata nelle visite successive come "guida" da seguire.

Questo approccio aiuta il medico in quanto, a costo di una prima visita più accurata, le visite successive risultato più rapide.

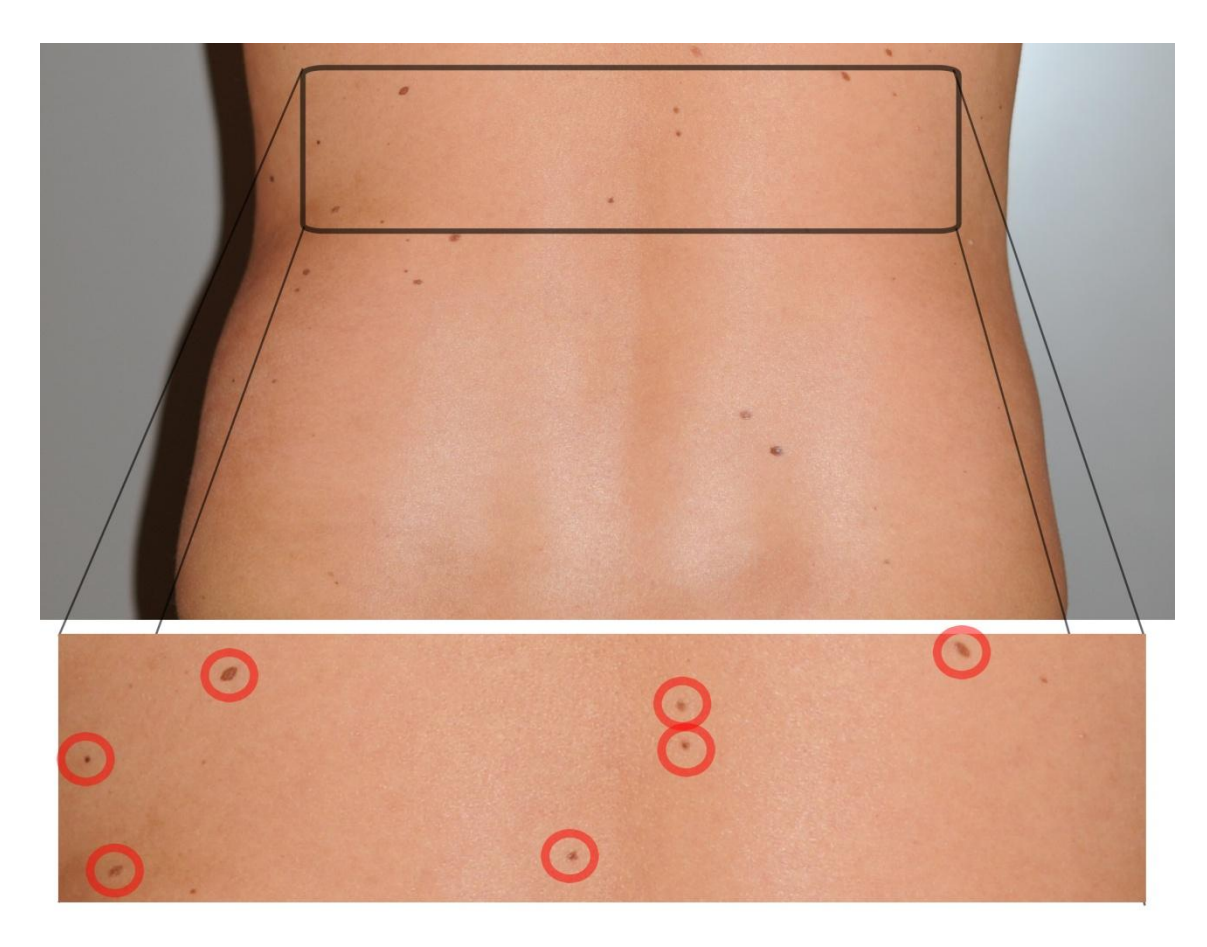

**Figura 2 - Esempio di quadro generale (fondoschiena) e dettaglio con lesioni marcate**

Sempre a riguardo la *mappatura* delle lesioni, un altro accorgimento per velocizzare le operazioni è standardizzare le porzioni di superficie corporea,e l'ordine di acquisizione, che saranno coperte dai *quadri generali*.

Decidendo a priori e bloccando l'ordine di acquisizione dei *quadri generali* si crea uno schema di lavoro standard che, una volta memorizzata e assimilato, velocizza le operazioni da parte del medico. E' perciò opportuno proporre al medico, o accordare assieme ad esso, una partizione della superficie corporea e un ordine in cui muoversi su questa acquisendo i *quadri generali*.

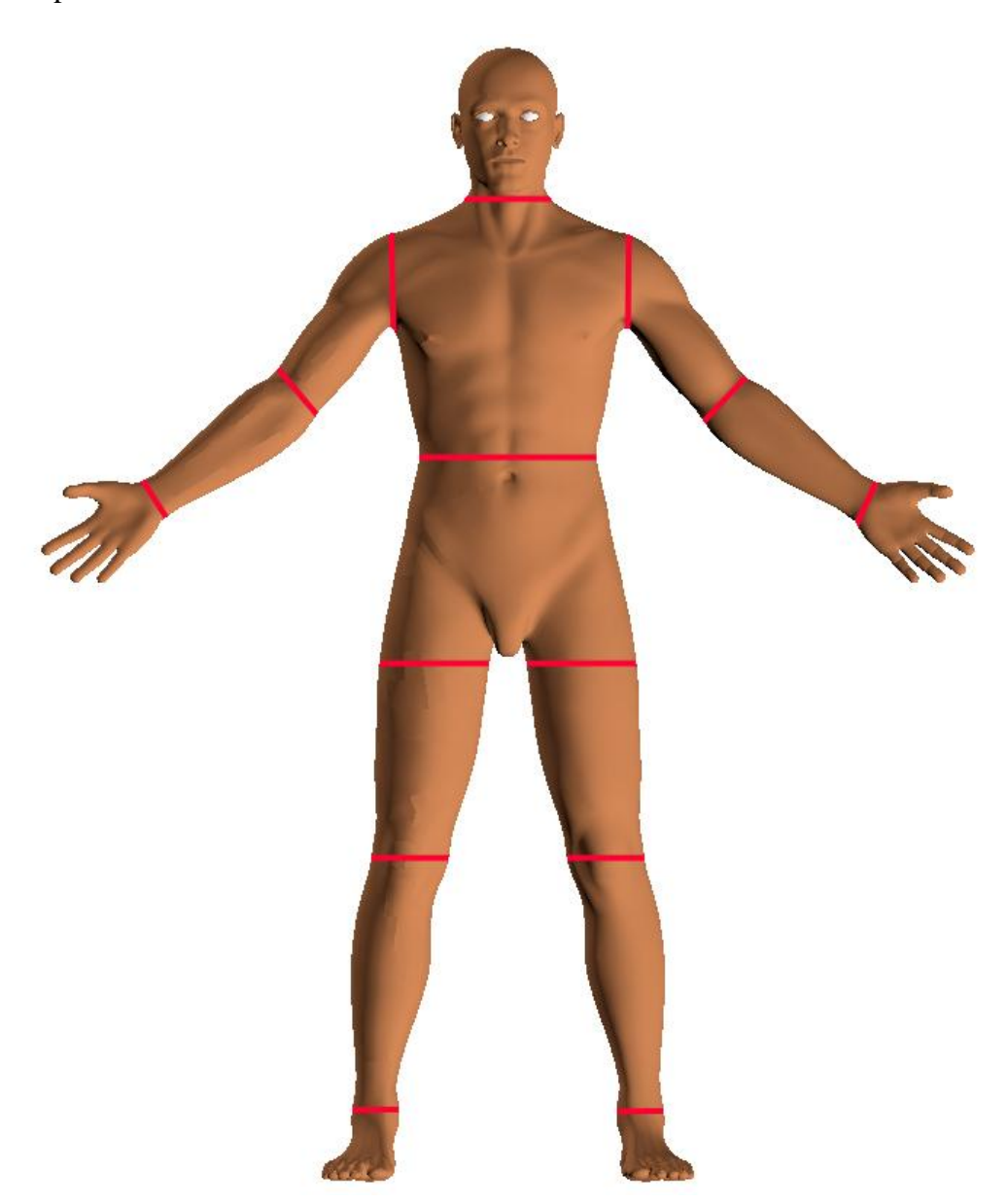

Di seguito un esempio di proposta di partizionamento della superficie corporea.

**Figura 3 Esempio di partizionamento dei settori del corpo (piano frontale)**

La divisione proposta cerca di creare zone di dimensioni comparabili, con zone dedicate alle estremità degli arti e della testa. Divisione simile viene fatta per il parte posteriore del corpo.

L'acquisizione stessa dei *quadri generali* porta con se un inconveniente che rallenta e tedia lo specialista: essa deve essere eseguita con un dispositivo di imaging con un ottica adeguata, che permetta una visione a fuoco a distanze ravvicinate.

Viene da se che l'ottica di un normale dermatoscopio è completamente inadatta a tale scopo, in quanto munita di un ottico macro con uno zoom ottico spinto (10 o 20 ingrandimenti) adatta alla messa a fuoco di soggetti vicinissimi alla lente stessa, come appunto i nevi.

Nei sistemi attuali di dermatoscopia digitale il problema è stato risolto con la costruzione di dermatoscopi con lente intercambiabile. E' possibile cioè fissare al corpo macchina una lente "normale" nei momenti di acquisizione dei quadri generali, sostituendola poi con una lente dermatoscopica al momento della visione delle lesioni.

Questo meccanismo, combinato con una logica operativa non ottimale, obbliga il medico ad una continua e frustrante sostituzione di lenti, operazione scomoda e lenta se si considera che il medico durante la visita indossa guanti in lattice medico.

Inoltre la qualità dei *quadri generali* ottenuta in questo modo ha una qualità e una risoluzione che spesso non permette la visione nell'immagine acquisita delle lesioni di minor entità, rendendo di conseguenza l'utilità del *quadro* discutibile e l'analisi poco affidabile.

Per ovviare a tali inconvenienti è stato sufficiente munirsi di 2 dispositivi di acquisizione, uno adatto alla cattura dei *quadri generali* ed un altro su cui montar la lente dermatoscopica. Inoltre, lavorando sulla logica di funzionamento, è stato fatto in modo che il medico utilizzi i 2 dispositivi in momenti separati, con un solo "passaggio" di dispositivo alla fine dell'acquisizioni dei *quadri generali.*

# **CAPITOLO 3:**

# **MoleScreener**

## **3.1 Hardware e software**

### **3.1.1 Hardware**

A livello hardware il sistema è composto da:

- un normale *personal computer* di fascia media.
- 2 monitor con dimensioni di almeno 37"
- 2 fotocamere Nikon
- 2 dispositivi custom per il controllo delle fotocamere
- 1 lente dermatoscopica *Dermlite FOTO*

Il *setup* previsto prevede i 2 monitor affiancati, 2 fotocamere con cavi di connessione connessi al *personal computer*. Non è necessario alcun mobilio *custom* o costruzioni particolari.

I monitor devono essere di dimensioni tali da permettere una buona visione dell'interfaccia software e delle immagini dermatoscopiche da una distanza di 3-4 metri.

Le fotocamere da noi usate per lo sviluppo e la prova del sistema sono due Nikon, *Nikon D5000* per le immagini dei quadri generali e *D700* per le immagini dermatoscopiche. Le fotocamere hanno una risoluzione massima di 12 *Megapixel*, di ben 30 volte superiore alla risoluzione di prodotti attualmente in commercio.

I 2 dispositivi *costum* sono connessi al *pc* tramite connessione usb e sono collocati sul dorso delle fotocamere. Essi permettono il controllo del flusso del software direttamente, evitando cosi al medico di utilizzare, durante la fase di visita vera e propria, tastiera e mouse.

La lente dermatoscopica (*DermLite Foto*<sup>5</sup>) viene montata come obiettivo nella fotocamera D700. La lente offre uno zoom ottico di 20X e incorpora un sistema di illuminazione composto da 24 led a luce bianca.

### **3.1.2 Software**

Il software *MoleScreener* è stato scritto in *Java (SDK 1.7.0)* e si appoggia, per le funzionalità di interfacciamento con le fotocamere e per l'analisi di immagini a delle librerie a collegamento dinamico (*DLL*) tramite l'interfaccia *Java Native Interface (JNI).*

La base di dati viene resa disponibile dal *DBMS PostgreSQL* (in uso la versione 9.0).

E' interessante far notare che tutto il sistema è stato sviluppato utilizzando software *open-source* e sistema operativo-indipendente. Infatti, per sviluppare e far il *debug* del codice Java è stato usato un'*IDE freeware*, *Eclipse*; per le librerie a collegamento dinamico i compilatori offerti da *GCC (GNU Compilator Collection), g++ e gcc.* Lo stesso *PostreSQL* è considerato il *DBMS* più efficiente e performante nel mondo *freeware.* Le librerie di accesso allo stesso tramite Java (*PostgreSQL JDBC Driver*) sono a loro volta *freeware*.

Il sistema è comunque, attualmente, vincolato a funzionare su piattaforma *Windows* (32 o 64 bit). Questo è dovuto al fatto che il software che controlla le fotocamere digitali, pesantemente modificato per le nostre necessita, utilizza della API a basso livello fornite da *Windows* per la comunicazione delle stesse tramite USB.

Di seguito uno schema dell'architettura del software:

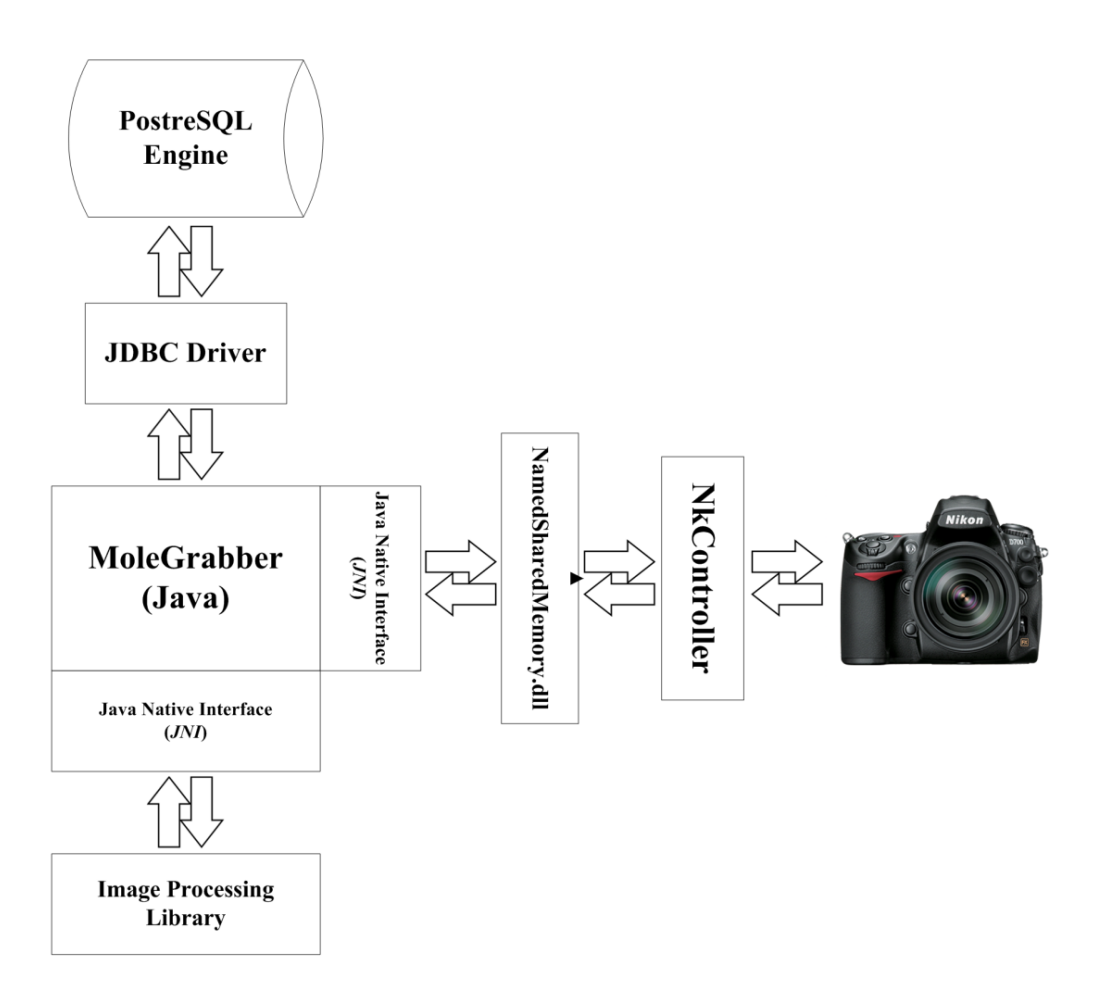

**Figura 4 Schema a blocchi della struttura interna del software**

## **3.2 Funzionamento**

ll software è stato studiato per essere il più praticò, intuitivo e veloce possibile. Il flusso di funzionamento è perciò, da design, molto lineare e, in molti punti, guidato, in modo da aiutare il medico nelle proprie scelte ed essere dunque il più possibile "a prova di medico".

In Figura 5 è riassunto il *flusso logico* del software, che sintetizza in maniera grafica lo svolgersi di una visita.

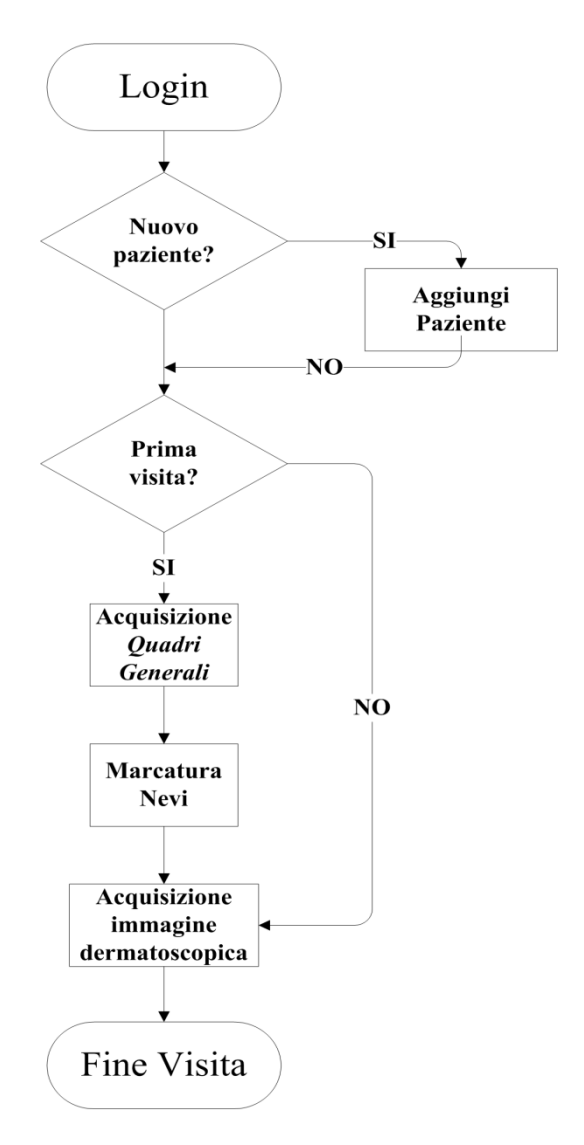

**Figura 5 Flusso logico del software**

#### **Login**

Per evitare l'accesso al software ad utenti esterni ad una eventuale installazione, è prevista una pagina di login in cui il medico inserisca il proprio nome e la proprio password. Questo passaggio è utile in caso in cui un installazione venga adoperata da più medici: con la finestra di login si identifica quale metodo sta accendendo, e si potrà mostrare nell eschermate di selezione paziente solo i paziente del medico identificato.

In Figura 6 una classica schermata di *login* che appare a software avviato.

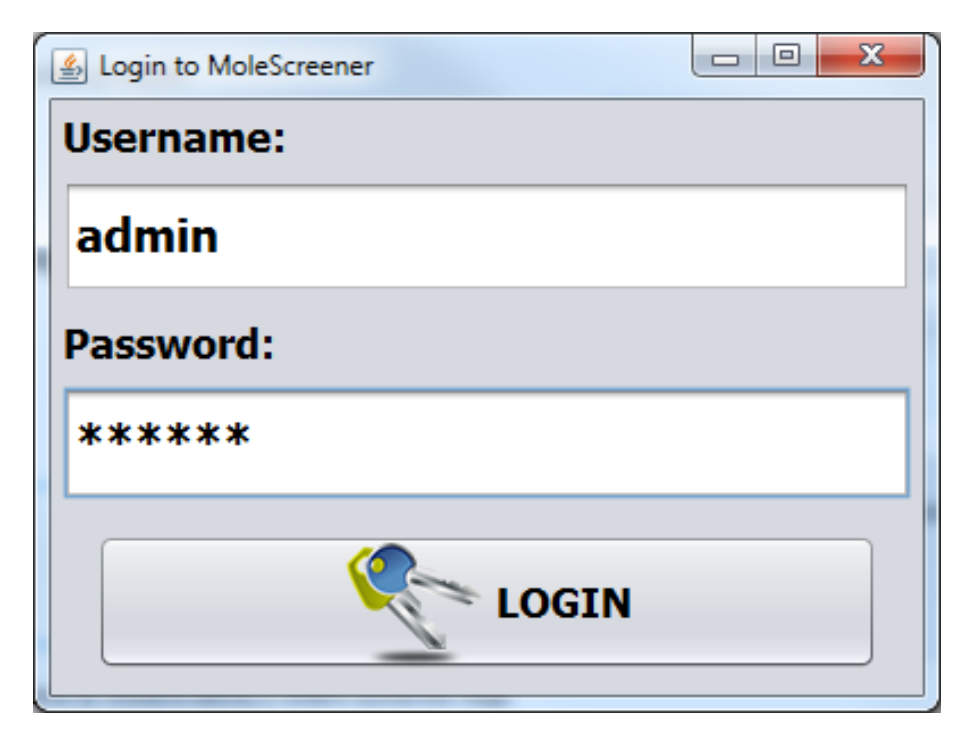

**Figura 6 Schermata sinistra: Classica finestra di login per accedere al programma**

Una volta accertata l'identità del medico viene visualizzata una schermata che permetta la scelta del paziente sui si effettuerà la visita.

#### **Selezione, aggiunta, editing o rimozione paziente**

E' possibile da questa schermata inserire un nuovo paziente, modificare i dati di un paziente già visitato o cancellare un paziente che il medico non ha più in cura.

La grafica è minimale ed è importante notare che la parte superiore del *form* è dedicata ad un piccolo suggerimento. Questa è una funzione che si vedrà anche nella altre schermate, ed indica all'utente cosa fare nella schermata per proseguire nell'uso del sistema.

| <b>LOGOUT</b>                 |                | Double click on patient's name to select |                   |                       |
|-------------------------------|----------------|------------------------------------------|-------------------|-----------------------|
| Write patient name or surname |                |                                          |                   |                       |
| <b>SURNAME</b>                | <b>NAME</b>    | <b>BIRTHDAY</b>                          | <b>LAST VISIT</b> |                       |
| <b>MARDEGAN</b>               | <b>MARCO</b>   | 1984-06-17                               | 2011-10-11        |                       |
| <b>PAZIENTE</b>               | <b>PROVA1</b>  | 1988-09-21                               | <b>NO VISITS</b>  |                       |
| <b>PAZIENTE</b>               | <b>PROVA2</b>  | 2011-10-11                               | <b>NO VISITS</b>  | <b>NEW PATIENT</b>    |
| <b>SCOIZZATO</b>              | <b>MARTA</b>   | 1995-10-02                               | <b>NO VISITS</b>  |                       |
| <b>SILLETTI</b>               | <b>ALBERTO</b> | 1997-10-11                               | <b>NO VISITS</b>  | <b>EDIT PATIENT</b>   |
|                               |                |                                          |                   | <b>DELETE PATIENT</b> |

**Figura 7 Schermata sinistra: selezione del paziente**

Il *textbox* situato sopra la lista dei pazienti è utile per filtrare i nomi dei pazienti visualizzati: digitando nome o cognome, o porzione di questi, si filtrerà il contenuto della lista coerentemente con la stringa immessa.

Questa semplice, ma estremamente utile funzionalità quando il numero dei pazienti diventa importante, è mancante, o implementata in maniera macchinosa, da altri software di dermatologia digitale.

Ovviamente al primo accesso la lista dei pazienti sarà vuota. Premendo il primo pulsante sulla destra (*NEW PATIENT*) si aprirà ad un form in cui inserire i dati anagrafici del paziente ed alcuni dati medici rilevanti in ambito dermatologico.

Di seguito la schermata di inserimento dati:

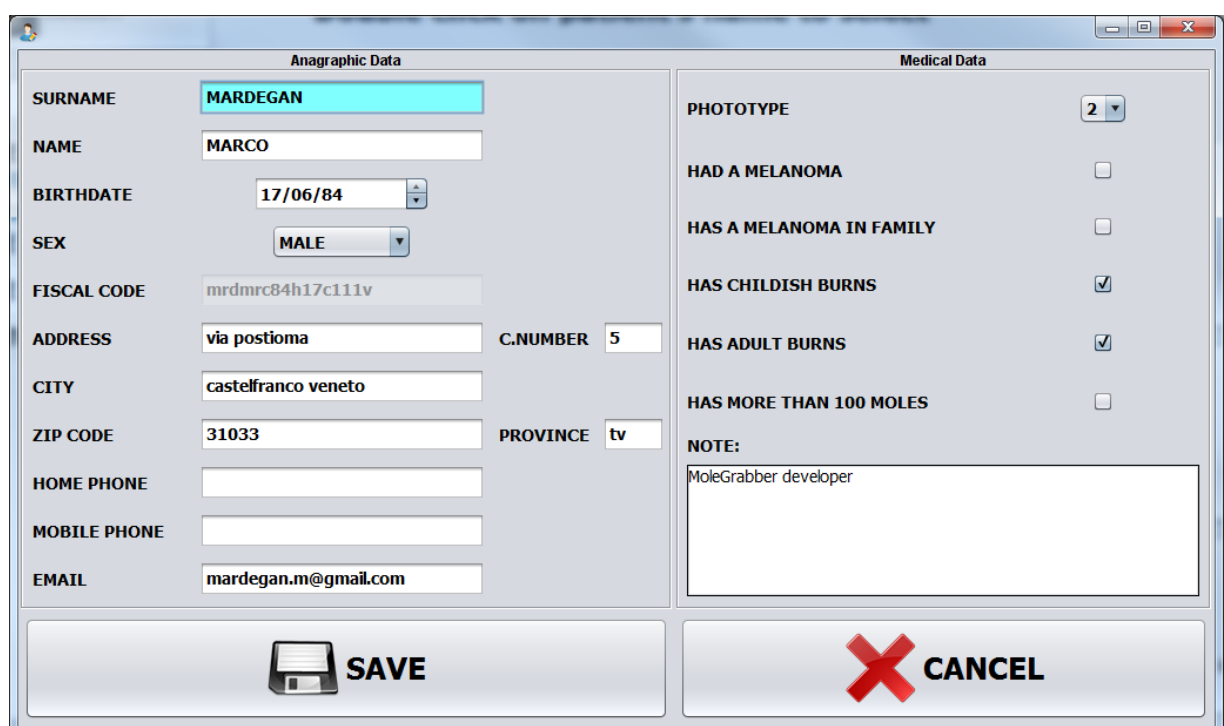

**Figura 8 Schermata sinistra: inserimento o modifica dei dati del paziente**

Oltre ai comuni dati anagrafici è possibile specificare delle informazioni di tipo medico del paziente quali:

- Fototipo
- Presenza pregressa di melanoma
- Presenza di melanoma in famiglia
- Scottature infantili
- Scottature in età adulta
- Presenza di più di 100 nevi

La presenza di queste informazioni sono state espressamente richieste dai dermatologi della clinica di Padova, in quanto utili a inquadrare eventuali predisposizioni allo sviluppo di un melanoma maligno.

La stessa schermata si aprirà precompilata coi dati del paziente premendo il secondo pulsante sulla destra (*EDIT PATIENT*), mentre il terzo pulsante (*DELETE PATIENT*) permette di eliminare, dopo un ulteriore conferma, il paziente dalla base di dati.

#### **Schermata di selezione attività.**

Una volta selezionato il paziente da visitare si aprirà una finestra che evidenzia in modo inequivocabile le operazioni che il medico può fare. In fondo alla schermata è visibile invece un riassunto dei dati medici di interesse dermatologico, come promemoria al medico in caso il paziente non si sia fatto visitare da molto tempo. E' inoltre mostrato il numero di nei attualmente presenti nel sistema per il paziente attuale.

Se il paziente è nuovo l'unica operazione possibile è la *mappatura* delle lesioni, di conseguenza l'unico tasto evidenziato sarà il tasto (*WIZARD SCAN*).

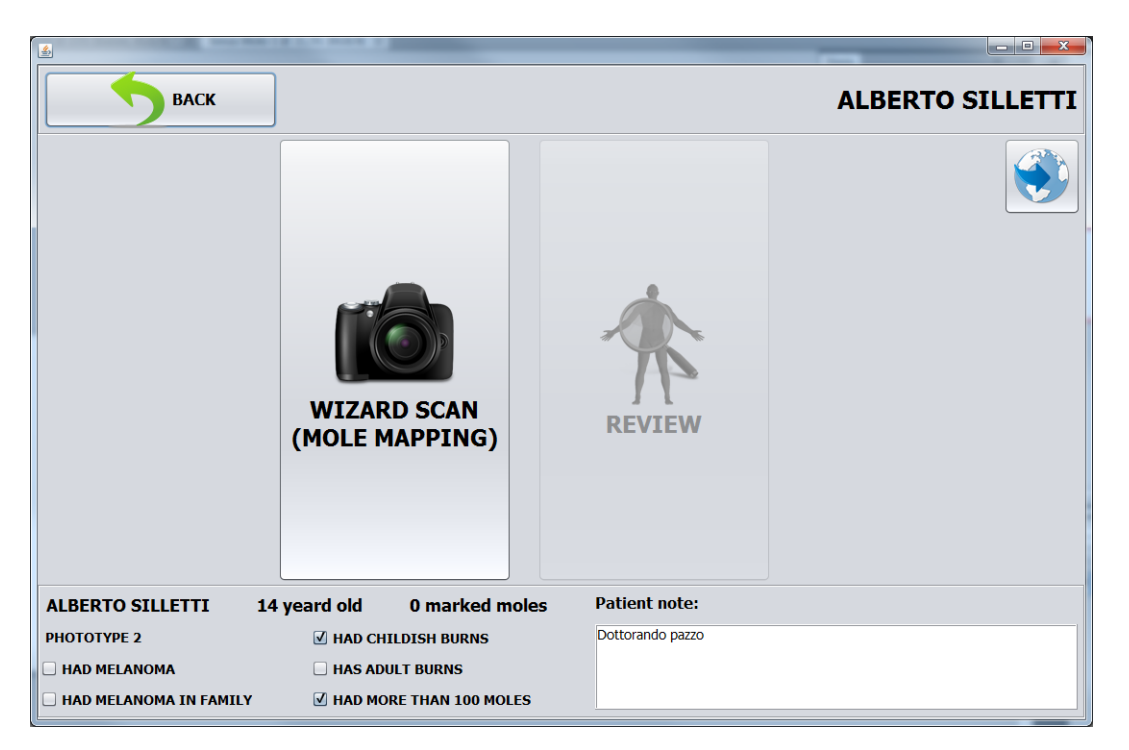

**Figura 9 Schermata sinistra: selezione dell'attività**

Una volta avviata la *mappatura* dei nei si apriranno 2 schermate, 1 per ogni monitor. E' in questa occasione che si rivela l'utilità dell'utilizzo di 2 monitor.

### **3.2.1 Mappature dei nevi**

In questo momento comincia la prima parte della mappatura dei nevi, ossia l'acquisizione dei *quadri generali*. Il medico si stacca dalla postazione di controllo del *personal computer* e afferra la fotocamera atta all'acquisizione delle immagini delle porzioni del corpo.

Il software evidenzierà quale porzione del corpo fotografare, guidando di fatto il medico nella visita.

Saranno visualizzate 2 schermate: sulla sinistra la porzione del corpo da fotografare nel paziente, con un immagine di esempio per guidare il medico alla miglior inquadratura possibile della superficie corporea.

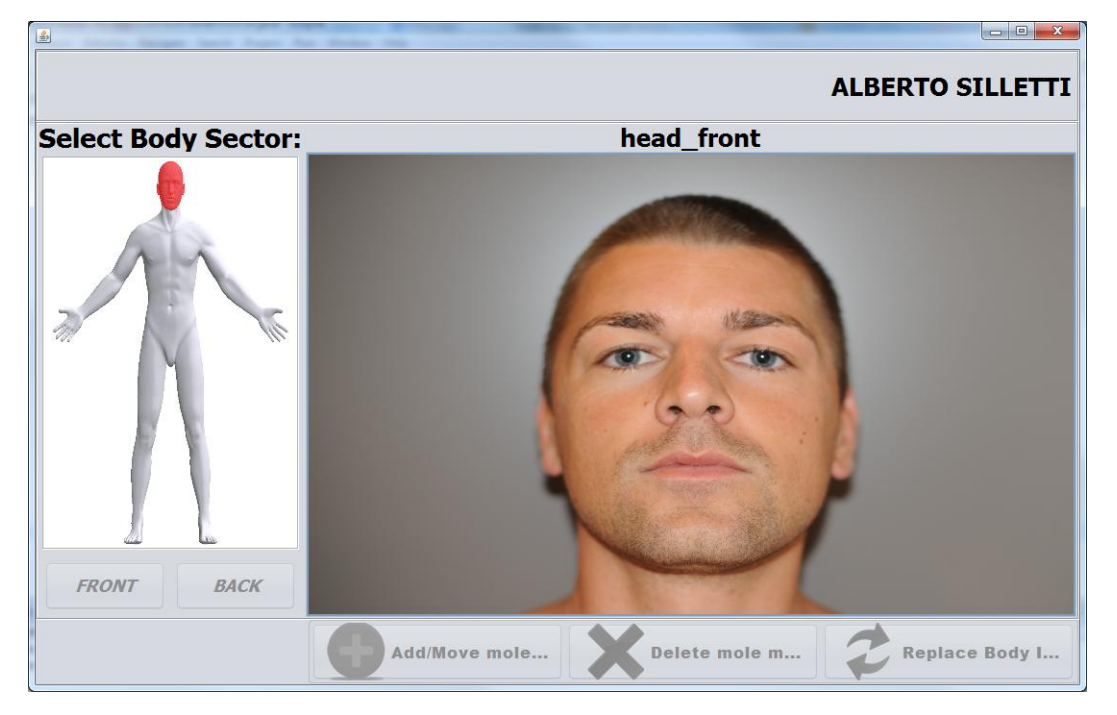

Di seguito un la schermata di sinistra:

**Figura 10 Schermata sinistra:evidenziato porzione di corpo ed immagine guida per l'acquisizione del quadro generale**

Sulla destra verrà visualizzata l'immagine in diretta inquadrata dal medico. Il medico scatterà la foto osservando l'immagine sullo schermo, avendo cosi un visione ingrandita della porzione del corpo. Lo scatto avviene premendo un pulsante presente sulla fotocamera.

Di seguito la schermata di destra:

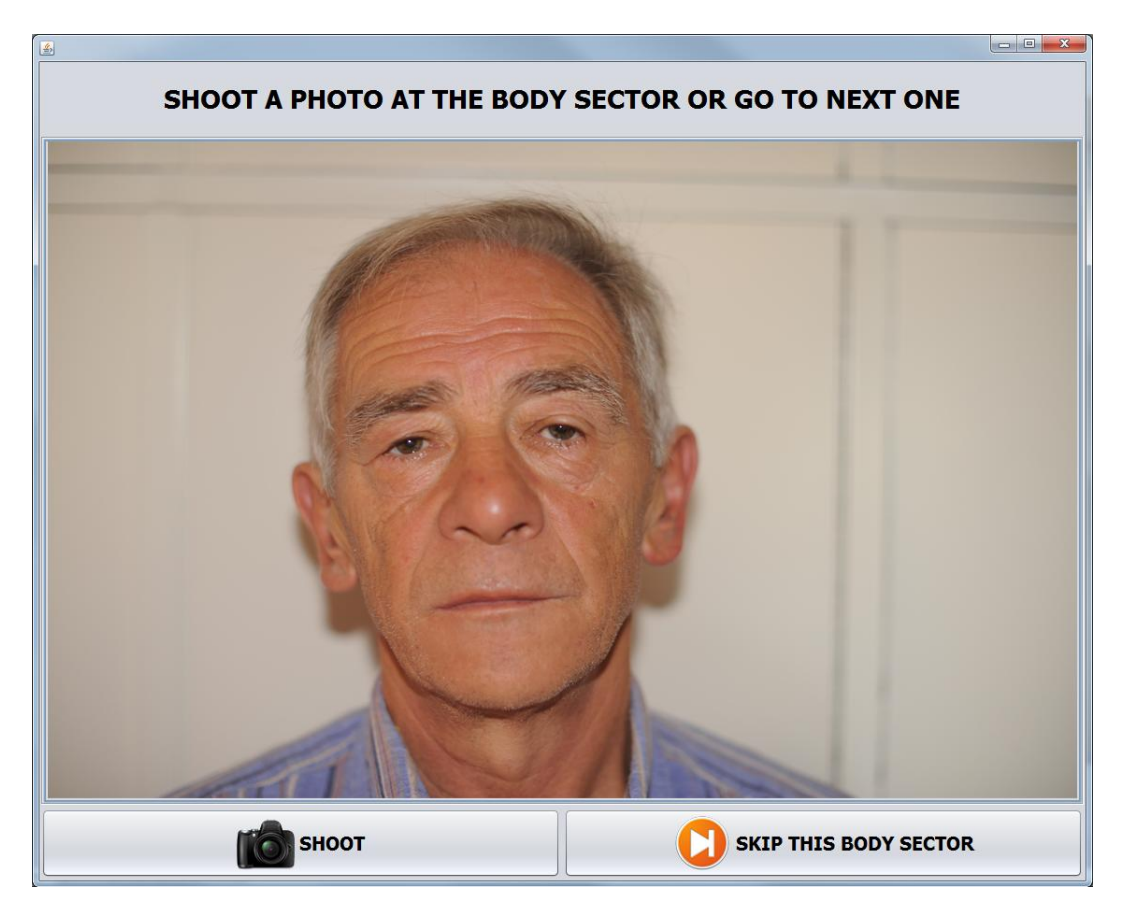

**Figura 11 Schermata destra con immagine in presa diretta dalla fotocamera predisposta per i quadri generali**

Una volta scattata la foto, è possibile confermarla o, se non soddisfatti, farne un'altra del medesimo settore. In caso di conferma l'immagine verrà salvata ed il software evidenzierà nella schermata di sinistra il settore del *quadro generale* successivo e la relativa immagine di esempio. Lo scatto e l'avanzamento al *quadro generale* successivo viene fatto senza che il medico debba interagire con il software tramite tastiera e mouse, ma attraverso la fotocamera, cioè senza che debba muoversi dalla posizione di visita.

C'è anche la possibilità di saltare un *quadro generale* nel caso il cui il medico sia certo dell'assenza in quel settore di nevi degli di attenzione.

Una volta effettuata la scansione di tutti i quadri generali interessati dalla presenza di nevi, si continuerà, sempre guidati al software, alla evidenziazione delle lesioni interessanti dal punto di vista dermatologico.

#### **Evidenziazione delle lesioni**

In questa fase il medico abbandona l'uso della fotocamera e attraverso l'uso del mouse evidenzia nell'immagine del *quadro generale* le lesione che vorrà successivamente approfondire con un immagine dermatoscopica.

Per far ciò il software ripropone al medico le immagini precedentemente scattate, nello stesso ordine in cui sono state acquisite, dando alla possibilità al medico di marcarne le lesioni.

In questo frangente il medico ha la possibilità di ingrandire l'immagine del *quadro generale* per aver una visione più dettagliata dello stesso. Questo è possibile grazie alla risoluzione molto altra delle fotocamera da noi utilizzate.

Di seguito una schermata che mostra il dettaglio di un *quadro generale* mentre il medico evidenzia una lesione:

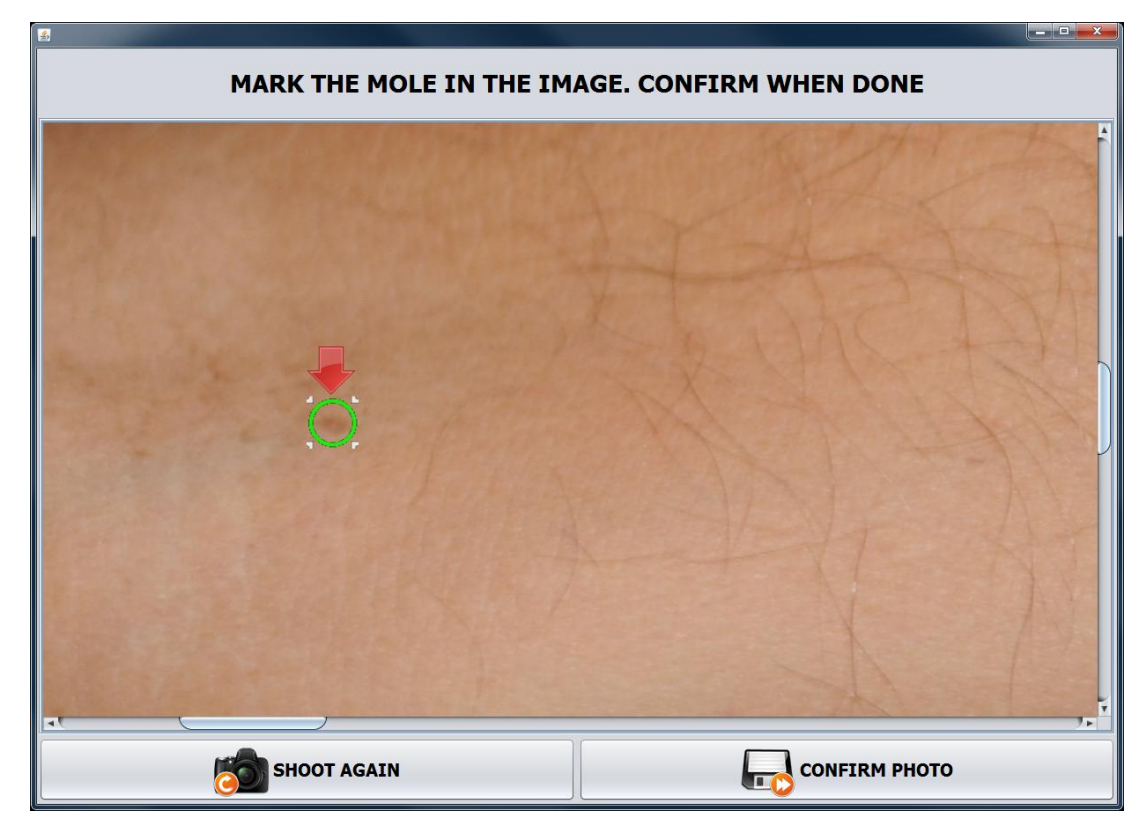

**Figura 12 Schermata destra: nevo marcato in un dettaglio del quadro generale del braccio destro**

Una volta evidenziati tutti i nevi di un *quadro generale*, dopo aver confermato tramite il tasto in basso a destra (*CONFIRM PHOTO*), il software passa automaticamente al *quadro generale* successivo. Questa operazione continua finche non sono stati visionati tutti i *quadri generali*.

Marcati tutti i nevi si passa alla fase più importante della visita, ossia l'acquisizione delle immagini dermatoscopiche.

#### **Acquisizione immagini dermatoscopiche**

In questa fase il medico abbandona la postazione tastiera-mouse e impugna la fotocamera munita di lente dermatoscopica.

Il software automaticamente proporrà al medico la posizione del nevo di cui ottenere l'immagine dermatoscopica, evitando cosi il rischio di dimenticanze.

Anche in questo caso è molto comodo, se non fondamentale, l'utilizzo contemporaneo dei 2 monitor. Nel monitor di sinistra sarà riproposta l'immagine del *quadro generale* con evidenziate le lesioni marcate. La lesione di cui acquisire la foto sarà indicata da una ben visibile freccia.

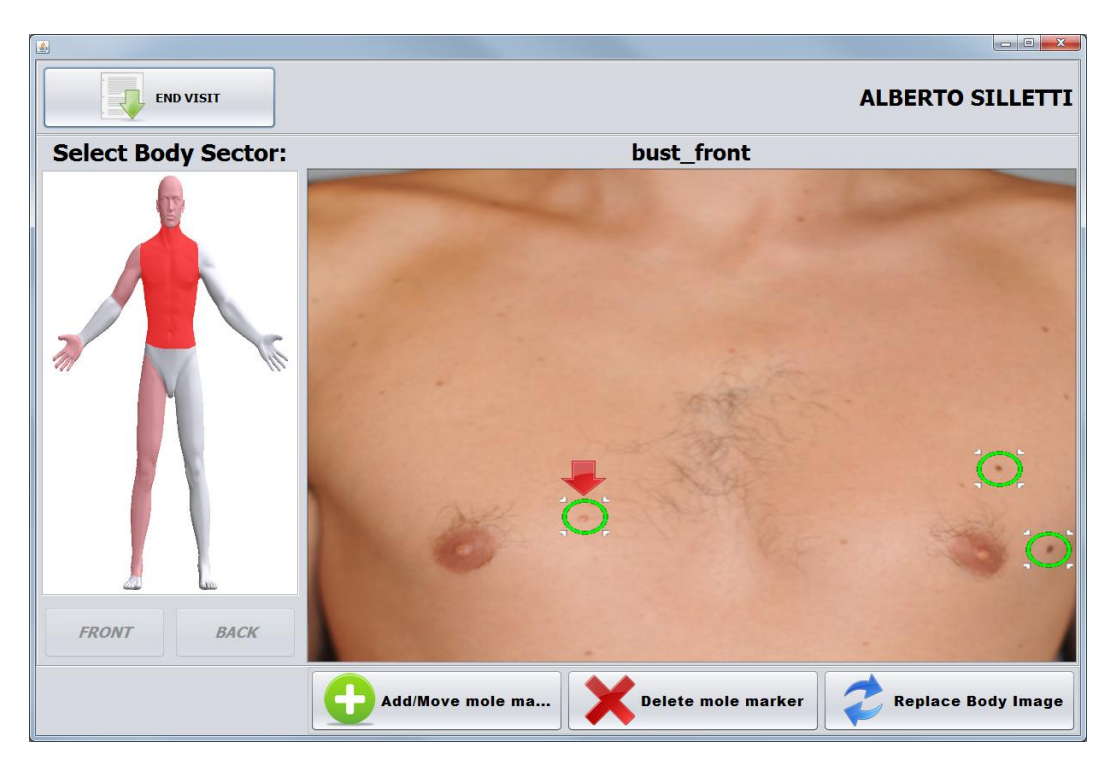

**Figura 13 Schermata destra: evidenziazione del nevo di cui acquisire l'immagine**

Nel monitor di destra è invece visibile l'immagine in presa diretta della lente dermatoscopica. Il medico dovrà osservare direttamente il monitor per decidere come meglio posizionare la lente e decidere quando scattare la foto. In questo frangente si capisce la necessità di aver dei monitor di dimensione considerevoli, cosi da permettere una visione chiara del neo anche a qualche metro di distanza dal monitor stesso.

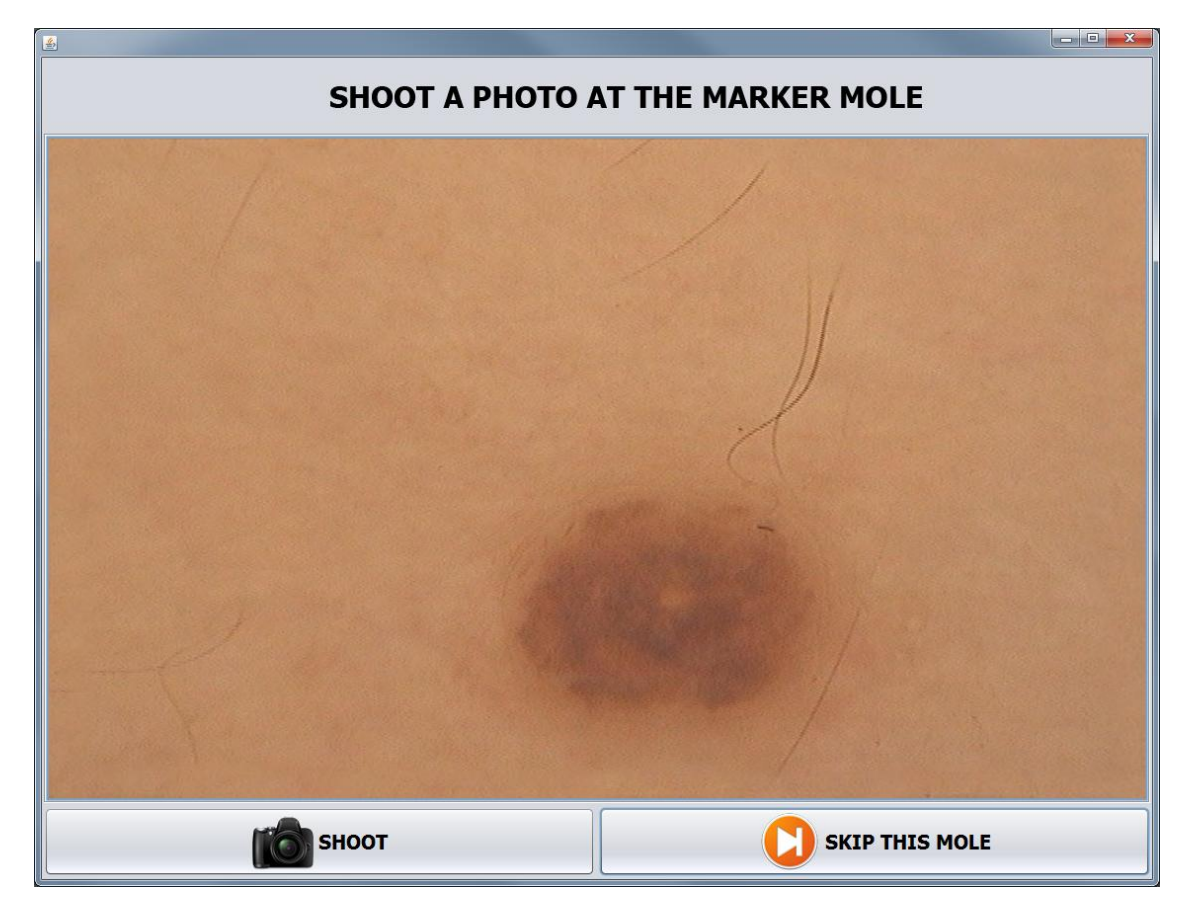

**Figura 14 Schermata destra: immagine live della lente dermatoscopica**

Anche in questo caso, una volta scattata la foto è possibile confermarla o, in caso non soddisfi il medico, rifarla, questo sempre attraverso dei comandi montati sulla corpo della fotocamera. Confermata la foto il software "si sposta" al nevo marcato successivo. Il processo prosegue fino all'acquisizione di un immagine dermatoscopica per ogni neo marcato.

E' da notare che una volta confermata la foto dermatoscopica di un nevo, comincia in parallelo un processo che si occupa dell'analisi dell'immagine appena acquisita. In questo modo l'elaborazione è trasparente per il medico e non comporta nessun rallentamento nella procedura di *mappatura*.

Essendo in fase di prima *mappatura*, essendo dunque la foto del nevo scattata la prima, in parallelo verrà eseguita la rasatura digitale e la segmentazione e non la registrazione. Del *processing* delle immagini e dell'utilità della stessa tratteremo in seguito.

Una volta completa l'acquisizione di tutte le foto dermatoscopiche, il programma tornerà nella schermata di selezione attività. Il medico Ora sarà attivo anche il tasto di destra (*REVIEW*).

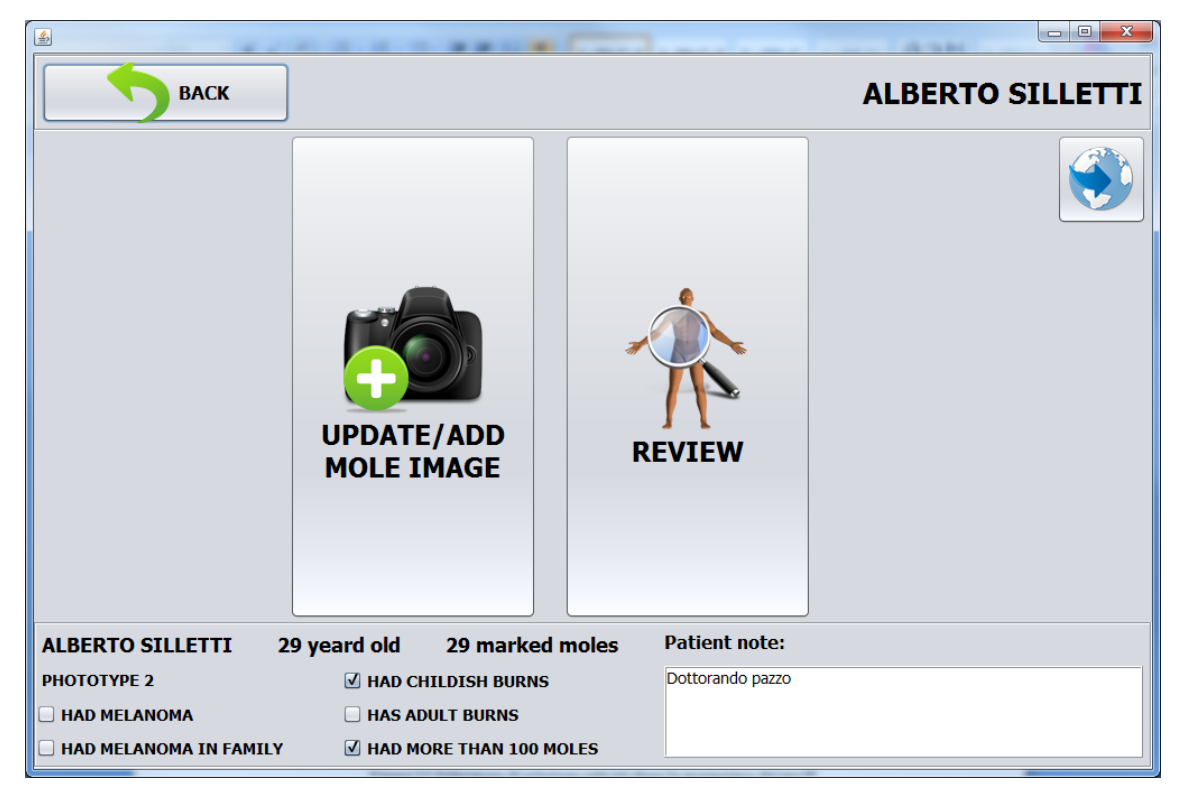

**Figura 15 Schermata sinistra: selezione attività dopo la prima mappatura dei nevi**

A *mappatura* effettuata il medico può voler rivedere con più calma le immagini dermatoscopiche appena acquisite o terminar la visita con il pulsante *BACK* che lo riporterà alla schermata di scelta del paziente.

Prima di trattare la sezione riguardante la *REVIEW* delle immagini acquisite, è opportuno capire lo schema di funzionamento del software in caso di trattamento di un paziente che ha già effettuato una prima mappatura.

In questo caso si dovranno acquisire immagini degli stessi nei mappati nella visita precedente.

### **3.2.2 Aggiornamento foto dermatoscopiche**

Una volta selezionato il paziente e entrati nella schermata di seleziona attività, se il paziente ha già effettuato la mappatura il tasto sinistro farà avviare la procedura di aggiornamento delle immagini dermatoscopiche dei nevi.

Scopo di questa funzionalità è acquisire immagini recenti delle lesione in modo da poterle confrontare con immagini acquisite precedentemente, creando cosi, con il susseguirsi delle visite, uno "storico" delle immagini dermatoscopiche. Questo "storico" è necessario per verificare la presenza o meno di cambiamenti del nevo nel tempo, scopo finale del software *MoleScreener* stesso.

Anche questa funzionalità è stata pensata per essere semplice, lasciando che il software guidi il medico nelle operazioni. In questa fase il medico utilizzerà solamente la fotocamera munita di lente dermatoscopica

Essa si presenta in 2 schermate. La schermata di sinistra mostra, similmente alla seconda fase delle *mappatura* dei nevi, il *quadro generale* con i nei marcati. Il nevo attuale, di cui cioè bisogna acquisire l'immagine, è evidenziato con una freccia ben visibile.

La schermata di destra, in continuità con le schermate precedenti, mostra l'immagine live della fotocamera con lente dermatoscopica. Inoltre, sul lato destro, è visibile una lista della immagini precedentemente acquisite dello stesso nevo.

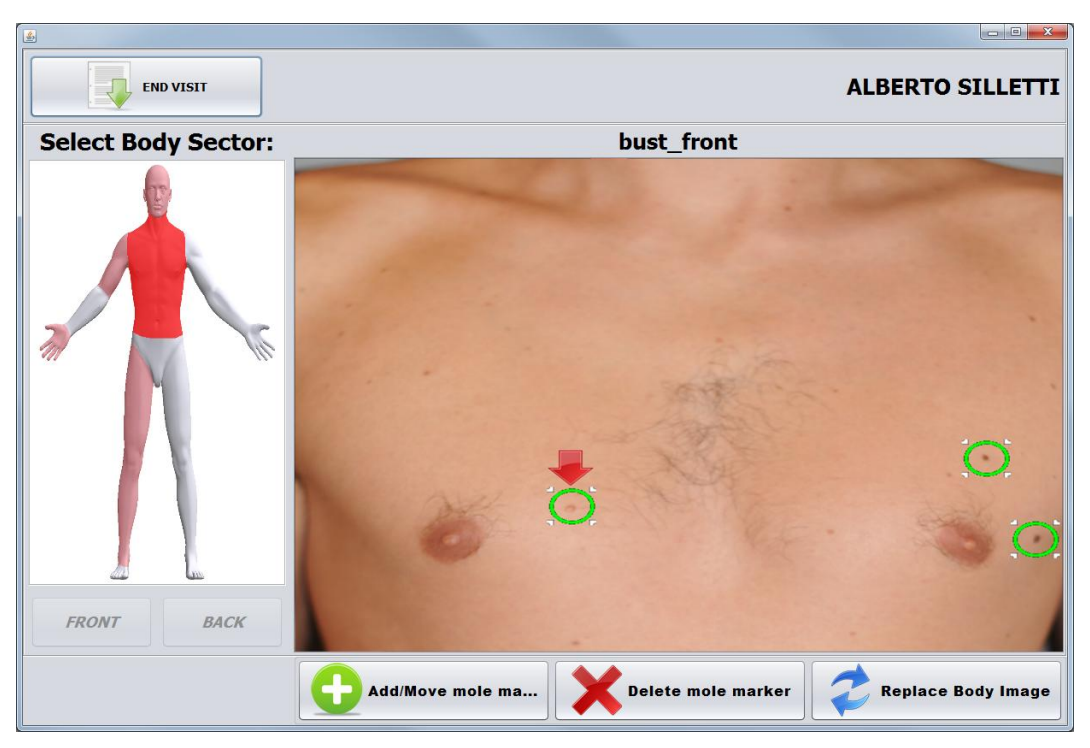

**Figura 16 Schermata sinistra: evidenziato nevo di cui acquisire l'immagine**

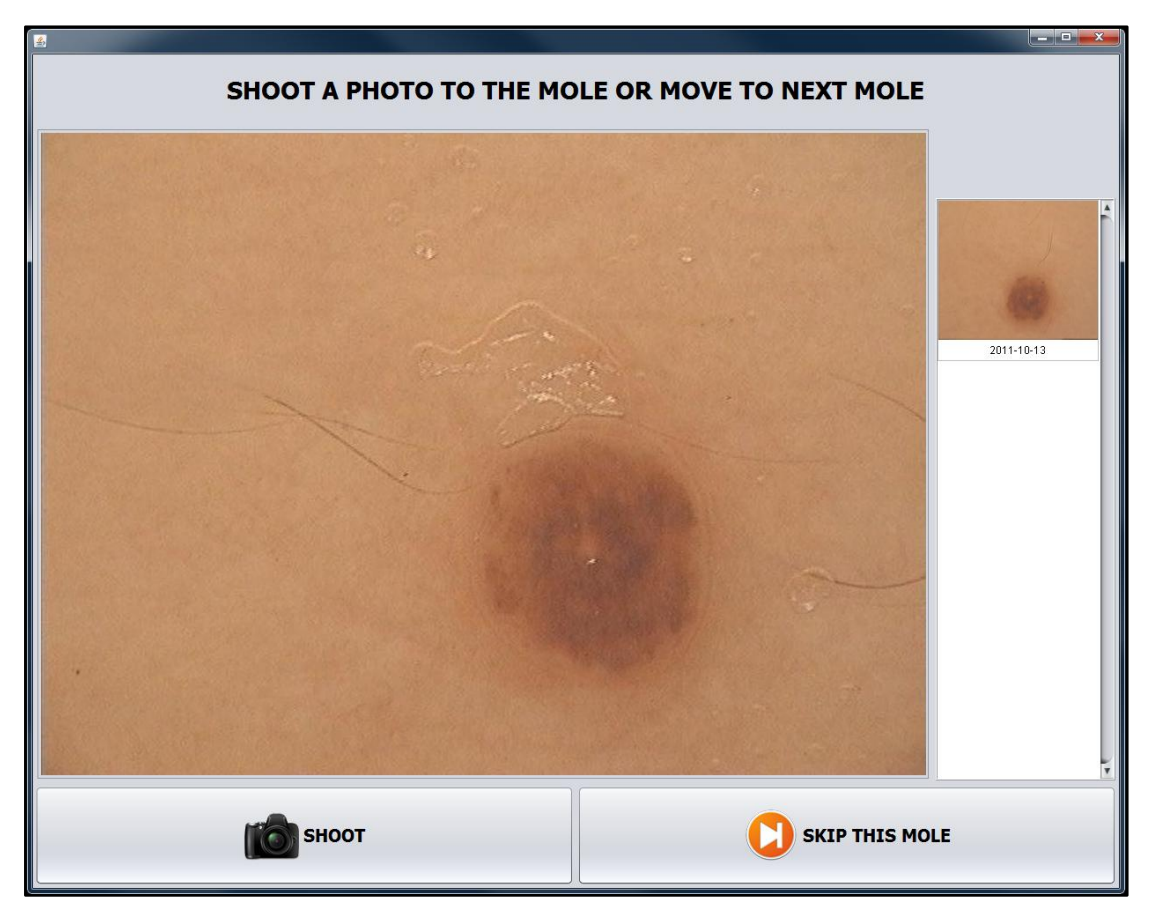

**Figura 17 Schermata destra: immagine live della lente dermatoscopica. A fianco immagini precedentemente scattate del nevo stesso.**

Anche in questo caso, il medico osserva la foto dermatoscopica sul monitor di destra. Dopo aver scattato può confermarla o rifarla, sempre con la stessa logica delle schermate di acquisizione precedentemente descritte. Anche qui c'è la possibilità di saltare l'acquisizione dell'immagine di un nevo se il medico non è interessato a seguirne l'evoluzione

A foto scattata e confermata si avviano in parallelo, anche in questo caso, dei *task* che "depilano", registrano, e segmentano l'immagine. A differenza del *processing* che avviene nella prima *mappatura*, ora è possibile registrare l'immagine, esistendo per il nevo delle immagini precedenti da usare come riferimento per l'allineamento.

Il software si sposta poi al nevo marcato successivo, ancora una volta guidando il medico.

Una volta acquisite le nuove immagini di tutti i nevi, il software ritorna alla schermata di selezione attività.

### **3.2.3 Miglioramento dell'immagine**

Una volta acquisita un'immagine dermatoscopica, il software si occupa di eseguire, in maniera del tutto automatica e trasparente per l'utente, una serie di operazioni atte a migliorare l'immagine stesse ed ad estrarre delle *features* che possono aiutare il medico ad effettuare una diagnosi migliore.

Questi algoritmi hanno ricevuto la validazione della Clinica Dermatologica dell'Università di Padova, che hanno apprezzato e ritenuto molto efficaci nell'aiuto del loro lavoro

Il processo si può schematizzare nel seguente modo:

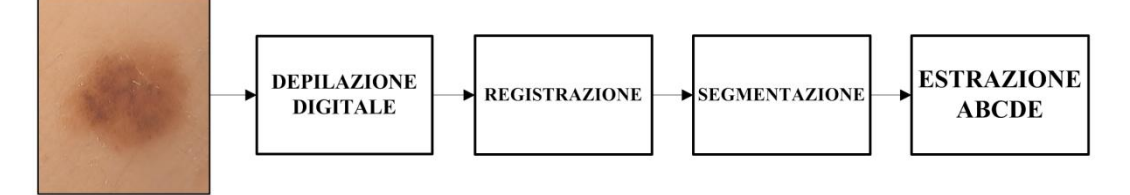

**Figura 18 Schema a blocchi delle operazioni di miglioramento dell' immagine**

Analiziamone ora lo scopo ed il funzionamento, senza addentrarci nei dettagli tecnici riguardo al funzionamento.

**1-Depilazione Digitale<sup>6</sup> :** quest'elaborazione ha lo scopo di rimuovere dalle immagini dermatoscopiche le tracce di peluria che, oltre a nascondere parzialmente la lesione, possono falsare le seguenti fasi di elaborazione. Essa viene eseguita avvalendosi di filtraggio morfologici per la rilevazione del peli, mentre la ricostruzione avviene usando tecniche basate su equazioni differenziali. I risultati sono nella stragrande maggioranza dei casi indistinguibili da quelli ottenuti da una depilazione naturale, e la ricostruzione non altera la conformazione, colore e struttura del neo.

**2-Registrazione<sup>7</sup> :** consiste nell'allineamento dell'immagine acquisita ad un immagine di riferimento. L'immagine di riferimento è solitamente la prima acquisita di un nevo. Questa elaborazione permette una facile rilevazione di eventuali modifiche strutturali della lesione, in quanto le due immagini presentano la lesione orientate e posizionate nello stesso modo.

L'algoritmo usato permette una registrazione rigida e senza cambi di scala (le immagini acquisite hanno sempre lo stesso livello di zoom) e si basa sul trovare l'angolo di rotazione e la quantità di traslazione che massimizza la cross-correlazione tra le due immagini. Questo approccio viene affrontato nel dominio delle frequenze per abbattere il costo computazionale. Questo algoritmo si è verificato essere sufficientemente robusto da riuscir ad allineare immagini dove il nevo non era completamente inquadrato, o per eccessiva crescita o a causa di una inquadratura errata.

**3-Segmentazione<sup>8</sup> :** consiste nel dividere l'immagine in 2 regioni distinte: una porzione contenente pelle sana e una porzione contenente la lesione melanocitica. Questa classificazione è basta sul *fyzzy k-clustering*. Il clutering viene eseguito su un istogramma 2D calcolato su un particolare spazio di colore basato sulle componenti principali. Una volta effettuata la classificazione è immediata l'estrazione di *features*, in particolare l'estrazione *ABCD* importanti per la diagnosi.

Di seguito alcune immagini di esempio adatte a comprendere l'utilità e l'efficacia di tali algoritmi.

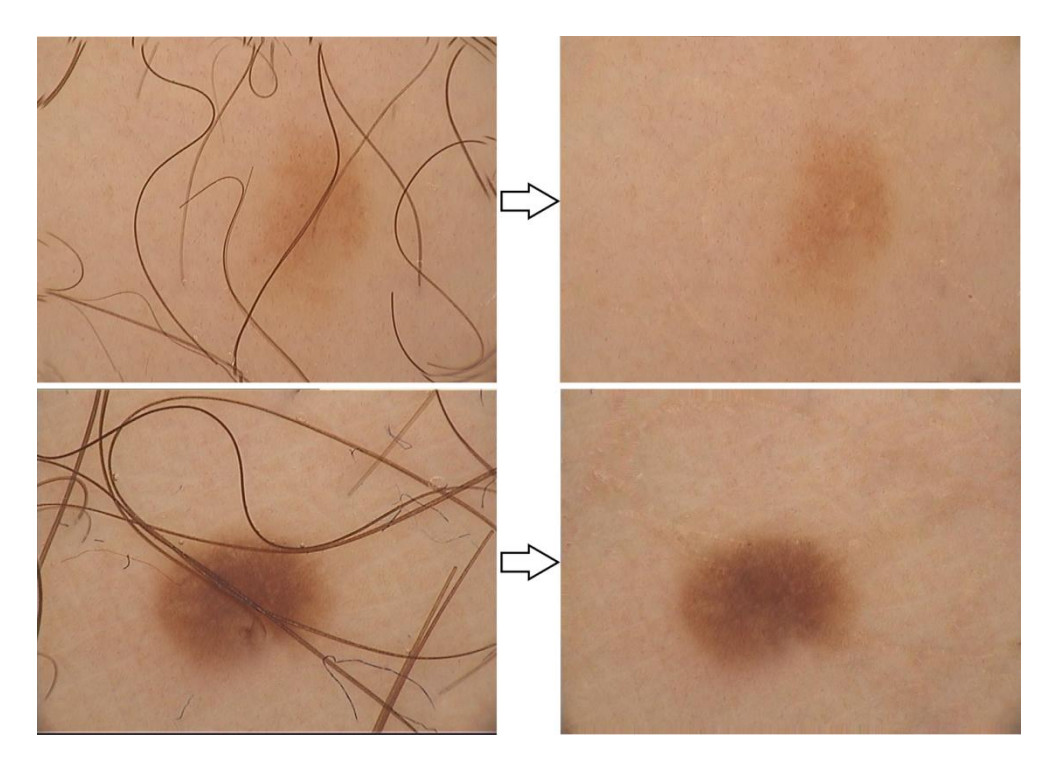

**Figura 19 Depilazione digitale**

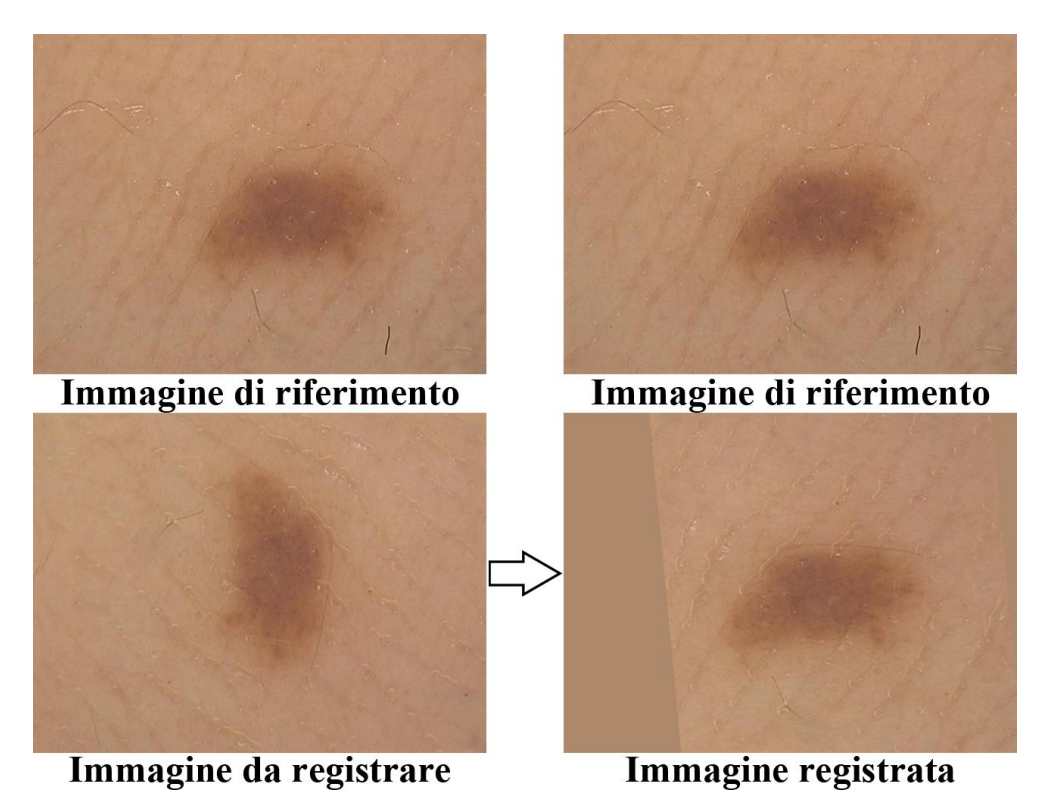

**Figura 20 Registrazione**

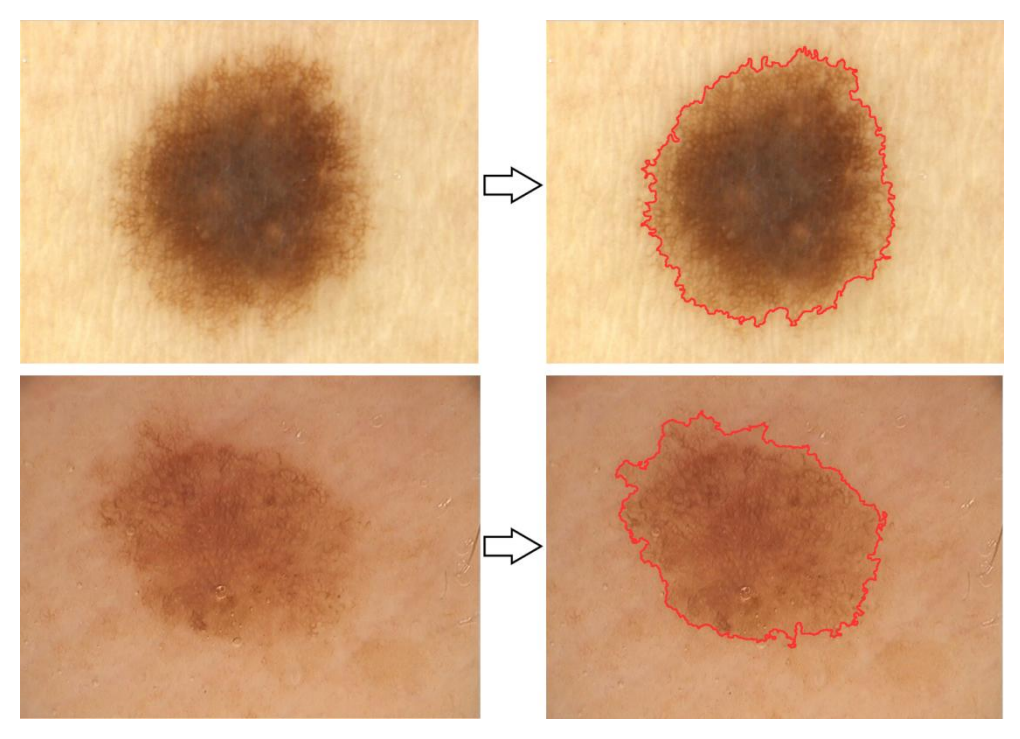

**Figura 21 Segmentazione**

Questi algoritmi sono stati sviluppati *ad-hoc* dal team Naevi In Silico.

Dopo esser stati sviluppati e testati in ambiente *Matlab*, sono stati inizialmente convertiti in linguaggio Java. Non soddisfatti dalle prestazioni delle loro controparte Java, sono stati poi riscritti e ottimizzati in linguaggio C e interfacciati tramite Java usando la convenzione *Java Native Interface*.

Attualmente l'esecuzione in serie dei tre algoritmi (depilazione, registrazione, segmentazione) impiega circa 30 secondi. La depilazione digitale è la componente più dispendiosa (più di 15 secondi), dovuto in massima parte alla altissima risoluzione delle immagini da analizzare.

In ogni caso, essendo gli algoritmi eseguiti in parallelo durante la visita, queste tempistiche non comportano nessun rallentamento della procedura

### **3.3.3 Review**

Premendo il tasto sulla destra (*REVIEW*) si accederà alla funzionalità che permette di visionare tutte le foto scattate dei singoli nevi di un paziente.

Anche questa funzionalità è stata sviluppata per sfruttare interamente i 2 monitor. Nel monitor di sinistra si vedrà il nevo a cui sono associate le immagini visualizzate nel monitor di destra. In questo momento il software non vincola il medico nell'ordine in cui preferisce guardar le immagini, ma lo lascio libero di selezionare il *quadro generale* ed il nevo.

E' in questa modalità che si potrà apprezzare maggiormente la qualità delle immagini, la loro elevata risoluzione e i miglioramenti che il processing porta alle immagini stesse. Sempre in questa schermata sono presenti delle funzionalità, quali *linked-zoom* che permettono un agevole confronto di immagini del neo acquisite in momenti diversi cosi da valutarne eventuali evoluzioni.

Nella schermata sinistra il modello del corpo umano suggerisce quali quadri generali contengono nevi segnalati. In questo modo il medico capisce rapidamente in che zone sono presenti i nevi segnalati.

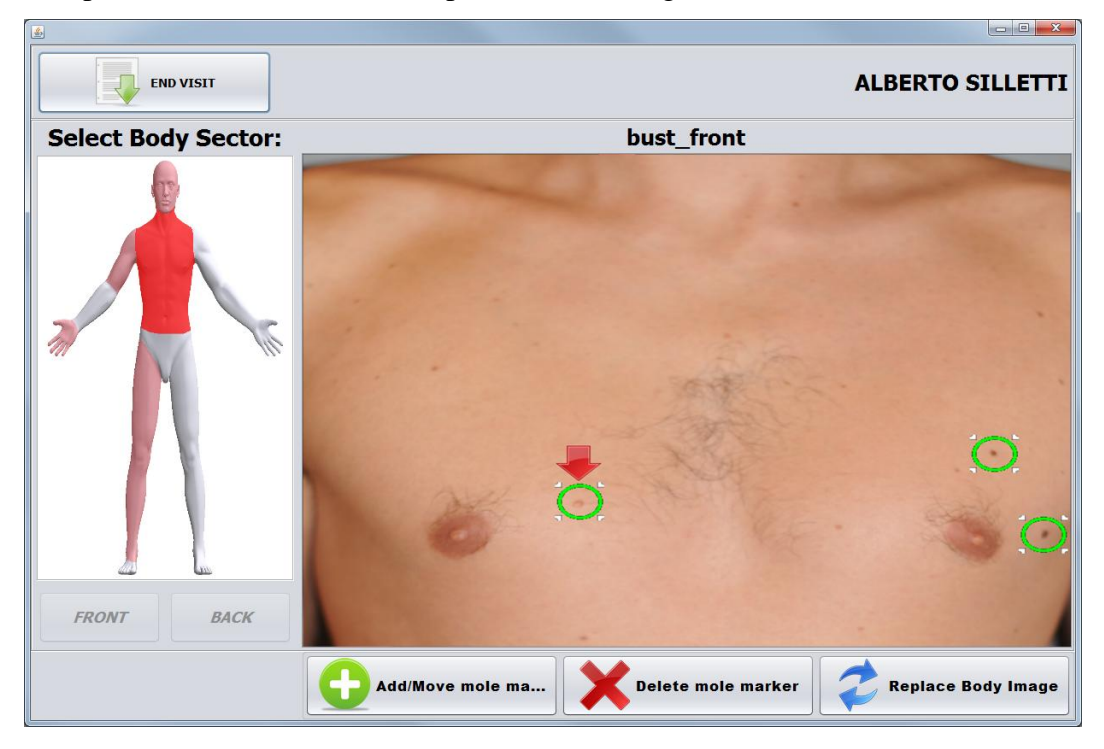

**Figura 22 Schermata sinistra: scelta del nevo di cui visualizzare le foto**

Una volta selezionato con il mouse il *quadro generale* ed il marcatore del neo di cui si vuole osservar le foto, nella schermate di destra verranno caricate tutte le relative foto.

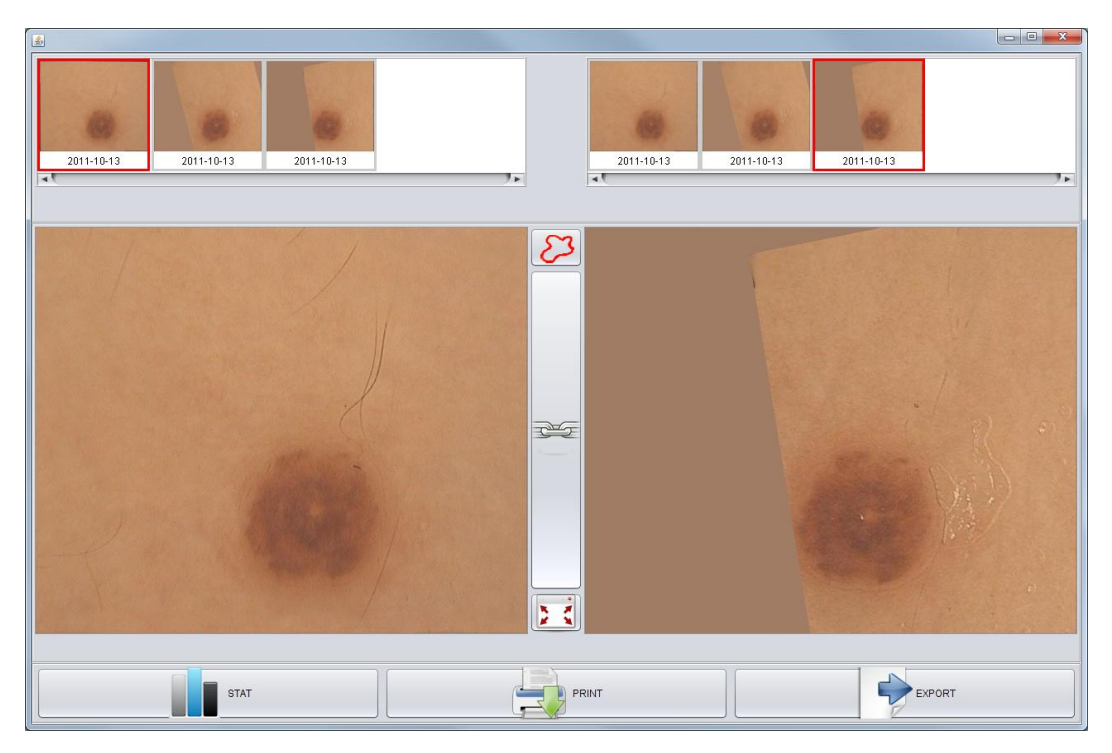

**Figura 23 Schermata destra: immagini in dettaglio del neo selezionato**

In questa schermata vengono visualizzate, nelle liste sulle parte superiore dello schermo, tutte le immagini dello stesso neo, in ordine cronologico di acquisizione e allineate tutte con la stesse immagine di riferimento.

Nei 2 quadri sottostanti vengono visualizzate in maniera più dettagliata le immagini selezionate nelle liste superiori. E' possibile cosi confrontare in maniera chiara 2 immagini dello stesso neo. In questi quadri è possibile zoomare per vedere con maggior dettaglio la superficie del nevo

Coi pulsanti centrali è possibile abilitare ulteriori funzioni che possono aiutare ulteriormente il medico nell'evidenziare eventuali evoluzioni

E' possibile, con il tasto centrale superiore, abilitare o disabilitare la visione dei risultati della segmentazione, ossia visualizzare o meno il meno il bordo del nevo estratto dall'algoritmo di segmentazione.

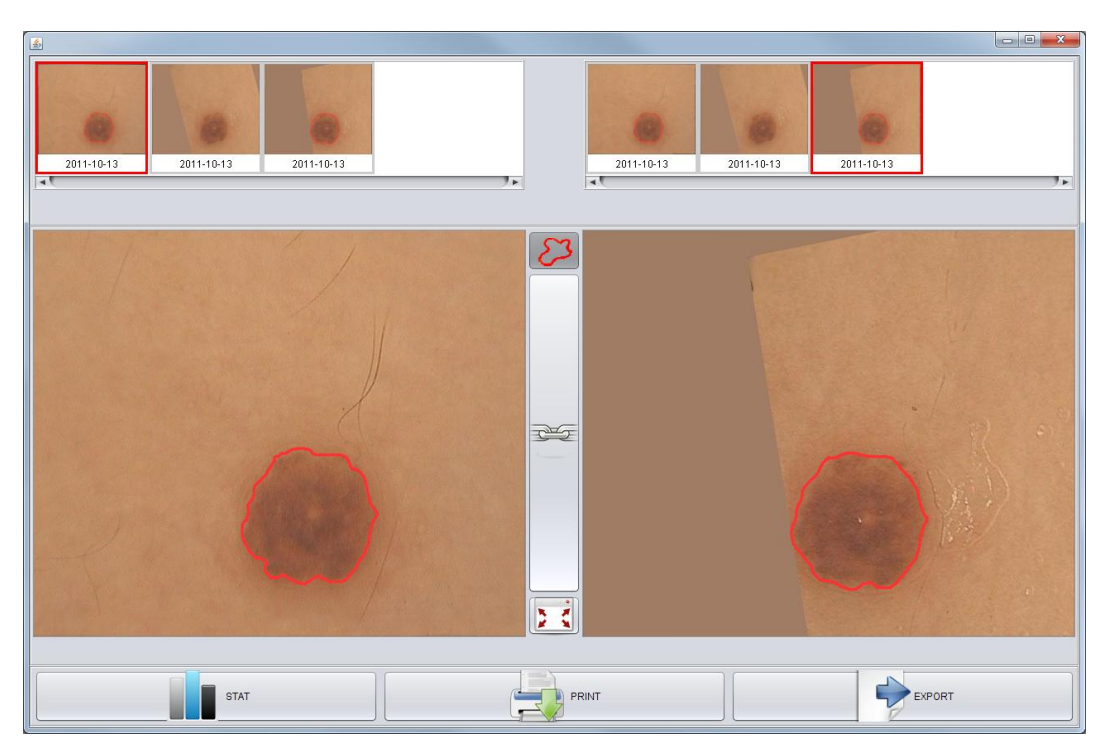

**Figura 24 Schermata destra: dettaglio del neo con segmentazione visibile**

Col tasto centrale inferiore è possibile invece "legare" la visualizzazione delle immagini dermatoscopiche nei 2 quadri sottostanti, attivato cosi un *linked-zoom*. Cosi facendo, eventuali zoom in uno dei 2 quadri verrà riproposto nell'altro quadro. In questo modo, considerando che le immagini dei nevi sono stati precedentemente allineati, si riuscirà molto comodamente a vedere la stessa porzione di nevo in entrambi i quadri. Questa funzione risulta fondamentale se si vuole valutar eventuali cambiamenti microscopici nella superficie del nevo.

Il terzo tasto centrale permette di ingrandire tale schermata, in modo da aver un neo visibile su ciascun dei 2 monitor. In questo modo si aumentato ancora di più i dettagli visibili, sfruttando a pieno il vantaggio di lavorare con immagini ad altissima risoluzione.

#### **Altre funzionalità**

Nella schermata di *REVIEW* è possibile, coi tasti sottostanti, accedere ad altre funzionalità "marginali", non direttamente connesse all'attività diagnostica ma di utilità per i dermatologi.

Alcune di queste funzionalità sono state pensate ma non sono ancora completamente implementate, essendo stato lo sviluppo fin'ora incentrato sull'*user-esperience*.

Riassumendo, queste funzionalità sono:

- *1. STATISTICS*: si accede in una schermata dove sono riassunti, in maniera grafica, le caratteristiche morfologiche e cromatiche del nevo, in particolare i parametri *ABCD*. Attraverso l'uso di grafici è possibili visualizzare l'andamento di queste caratteristiche nel tempo.
- *2. PRINT*: si da la possibilità al medico, tramite la semplice pressione di un tasto, di stampare, su file o su carta, l'immagine del *quadro generale* con evidenziata la posizione del nevo di cui si stanno attualmente visualizzando i dettagli. Nella stessa immagine verrà stampata una miniatura della foto del nevo. Questa funzionalità è utile per indicare con assoluta certezza la posizione e l'identità del nevo, in caso si debba rimuoverlo con pratica chirurgica.
- *3. EXPORT:* è possibile esportare le immagini di un nevo o di un quadro generale in una cartella a scelta del medico.

# **CAPITOLO 4:**

# **Conclusioni**

## **4.1 Accoglienza da parte dei medici**

Il software descritto in questo lavoro è completo per quel che riguarda la sua parte principale, ossia la mappatura, l'aggiornamento delle immagini, processing e visione delle immagini stesse. Resta ancora da effettuare una pesante parte di *testing* per garantirne la stabilità, raffinare l'aspetto grafico e implementare altre funzionalità accessorie che possono essere utili al medico e che ci sono state indicate.

Un primo *feedback* molto positivo è stato ricevuto da alcuni dermatologi della Clinica Dermatologica dell'Università di Padova che hanno apprezzato la semplicità d'utilizzo e il salto di qualità che si ha nella nitidezza delle immagini dermatoscopiche acquisite con il sistema *MoleScreener*. La caratteristica di gran lunga più apprezzata è stato comunque la possibilità di non dover interfacciarsi col *personal computer* durante la visita stessa, ma di poter effettuare alcune operazioni dalla fotocamera stessa.

Secondo il parere di alcuni dermatologi, l'adozione di *MoleScreener* può incrementare il numero di visite giornaliere effettuate dalla clinica: si tenga conto che ad ora una visita completa effettuata con software attualmente in dotazione impiega per piu di 20 minuti non 1 ma 2 dermatologi, uno atto a controllare il software e l'altro alla vera e propria visita dermatologica.

Alla luce del lavoro fatto sarà infatti resa disponibile una stanza all'interno della Clinica stessa dove si potrà continuar a sviluppare e a testare il sistema in concomitanza col personale medico.

## **4.2 Sviluppi futuri**

### **4.2.1 Integrazione**

L'applicazione qui presentata è un applicazione *stand-alone*, sviluppata per essere utilizzata nell'ambito di una singola clinica dermatologica.

In realtà essa è già predisposta per l'interfacciamento con un server remoto su cui condividere i dati acquisiti. I dati condivisi potranno poi essere accessibili tramite altre installazioni di *MoleScreener* o attraverso il sito *http://www.naeviinsilico.com*, sito in via di sviluppo che presenta le stesse logiche di funzionamento del software presentato.

Inoltre, essendo le strutture dati utilizzate le medesime, il software è rapidamente modificabile per essere integrato con altre 2 applicazione attualmente in sviluppo presso il team:

- *FullBodyScanner*: applicazione che permette la mappatura automatica dei nevi analizzando un immagine completa della superficie corporea.
- *NevoMetro*<sup>9</sup>: applicazione per dispositivi portatili che permette l'acquisizione di immagini dermatoscopiche senza l'ausilio medico.

E' dunque possibile inserire il sistema in un ottica di *suite di software* di dermatologia, tutte con la medesima filosofia di semplicità e rapidità d'uso.

### **4.2.2 Possibili miglioramenti**

Nel corso dello sviluppo sono sopraggiunte da parte del team alcune interessanti idee che potranno essere integrate e testate in futuro, sempre con lo scopo di rendere il sistema più accessibile e più usabile possibile.

Di seguito alcune di queste:

- **Aiuto marcamento nevi**: implementare un algoritmo che in maniera automatica rilevi i nevi presenti in un quadro generale, o che ne rilevi soltanto quelli che soddisfano alcuni parametri (diametro, simmetria, colore). Un algoritmo di questo tipo è in fase di sviluppo per l'applicazione *FullBodyScanner*.
- **Riconoscimento automatico della sede quadro generale**: liberare il medico dalle "rotaie" imposte per il rilevamento dei *quadri generali* implementando un algoritmo che riconosca in maniera automatica la sede anatomica del quadro generale in questione. Questa possibilità velocizzerebbe di molto l'acquisizione dei quadri generali. Di contro un algoritmo del genere non sarebbe di facile sviluppo, a causa della variabilità inter-paziente della dimensione e forma delle principali sedi anatomiche
- **Controllo** *hardware-less*: anche con il *MoleScreener* il medico è obbligato ad utilizzare alternativamente i dispositivi di acquisizione e le periferiche di controllo del *personal computer*, sebbene in misura minore di altri software presenti sul mercato. Sviluppare un sistema di controllo del cursore su schermo tramite il *tracking*, per esempio della mano, permetterebbe al medico di evitare in toto la spola tra paziente e personal computer. Un tentativo in questo senso è stato fatto, cercando attraverso l'utilizzo di una webcam e di un semplice controllo del flusso di colore, di comandare il cursore del mouse sullo schermo. Attualmente un approccio cosi semplicistico non permette un controllo stabile e preciso del cursore, rendendo la tecnica inutilizzabile.

## **Biografia e Sitografia**

 $\overline{a}$ 

<sup>1</sup> Clark and Breslow Numbers: What Do They Mean?  *[http://skincancer.about.com/od/diagnosis/a/clark\\_breslow.htm](http://skincancer.about.com/od/diagnosis/a/clark_breslow.htm)*  $2$  F. Nachbar et al. The ABCD rule of dermatoscopy. J.Am.Acad.Dermatol., 30:551-559, 1994 <sup>3</sup> B. Giannotti, P. Carli. Melanoma cutaneo: un quinquennio di evoluzione, h*ttp://www.dermatologyresearch.it/caserta/relazioni/Melanoma %20cutaneo%20un%20quinquennio%20di%20evoluzione.htm* <sup>4</sup> FotoFinder Systems. FotoFinder dermoscope. *http://www.fotofinder.de/en.html.* <sup>5</sup> Dermlite Foto. 3Gen LLC . *http://www.dermlite.com/cms/en/products/digital-products/dlfoto.html*

<sup>6</sup> M. Fiorese, E. Peserico, A. Silletti, VirtualShave: automated hair removal from digital dermatoscopic images, IEEE Trans. on Medical Imag. 40(5):12-17, 2010

<sup>7</sup> Reddy, B.S. & Chatterji, B.N. (1996), "An FFT-based technique for translation, rotation, and scale-invariant image registration", Image Processing, IEEE Transactions, Volume 5, Issue 8, Aug. 1996 Page(s):1266 – 1271

<sup>8</sup> P. Schmid, Segmentation of Digitized Dermatoscopic Images by Two- Dimensional Color Clustering Comparison, IEEE Trans. on Medical Imag. 18(2):164-171, 1999

<sup>9</sup> M.Battistella, E.Peserico, A. Silletti. Nevometro: a portable device for the domestic screening of melanoma, Univ. Of Padua, 2011